ٔ عاطفی راکهدرآزمايش اول آمده روی آن به نمايش درمیآيد. در داخل اسيلوسکوپمدارهايی وجود دارد کهسيگنال های

مورد آزمون را پردازش میکند و آن را به لامپ تصویر میرساند. همچنين،درداخلآن مدارهايی برایهمزمانی وجلوگيریازبههم ريختگی سيگنال درنظر گرفته میشود. روی صفحهٔ جلوی اسیلوسکوپ(پَنِلPanel)سلکتورهایی َ وجودداردکه توسط آنها میتوان سيگنال الکتريکی موردنظررا در حد دلخواه تنظيم نمود. اسيلوسکوپدردونوع آنالوگوديجيتال ساختهمیشود.

**١ــ٥ــ اطلاعات اوليه ١ــ١ــ٥ــاسيلوسکوپيانوساننما (Oscilloscope(:** اسيلوسکوپ دستگاهي است که مي تواند شکل موج يک سيگنال الکتريکی را به ما نشان دهد. اسيلوسکوپ، سيگنال الکتريکی را در حوزهٔ زمان به ما نشان میدهد. از اسیلوسکوپ در<br>م دستگاههای پزشکی برای نشان دادن نوسانهای مربوط به ضربان قلب، در خودرو و برای مشاهدهٔ عملکرد دقیق سیستم سوخت رسانی و جرقهزنی و در بسياری از موارد ديگر بهکارمیرود. هر اسيلوسکوپ دارای يک لامپ تصوير است که سيگنال موردنظر

اندازهگيری اختلاف فاز با اسيلوسکوپ

تشخيص دهد.

آزمايش شمارۀ ۵ **زمان اجرا: <sup>۱۲</sup> ساعت آموزشی**

٨ ــ زمان تناوب را بهطورعملی اندازه بگيرد. ٩ــ مؤلفه DC سوار بر ولتاژ AC را با استفاده از اسيلوسکوپ اندازه بگيرد. ١٠ــ اصول اندازهگيری اختلاف فاز را با اسيلوسکوپ توضيح دهد. ١١ــ اسيلوسکوپ را جهتاندازهگيری اختلاففازبه مداراتصال دهد. ١٢ــ با استفاده از اسيلوسکوپ دوکاناله اختلاف فاز دو سيگنال را بهدست آورد. ١٣ــ منحنی ليساژور را ترسيم کند. ١٤ــ با استفاده از نرمافزار مولتیسيم کاربرد اسيلوسکوپ را شبيهسازی کند. ١٥ــ گزارش کار را بهطور کامل، دقيق و مستند بنويسيد. ١٦ــهدفهای رفتاری در حيطه است در اين آزمايش نيز اجرا کند.

استفاده از اسيلوسکوپ جهت اندازهگيری اختلاف فاز دو سيگنال سينوسی **هدفهای رفتاری:** پس از پايان اين آزمايش از فراگيرنده انتظار میرود که بتواند: ١ــ اهميت استفاده از اسيلوسکوپ را توضيح دهد.

**هدف کلی آزمايش**

٢ــ اهميت تنظيم Focus - INTEN را در اسيلوسکوپ تشريح کند. ٣ــ نحوه تنظيم دکمههای Focus و INTEN را در اسيلوسکوپ تشريح کند. ۴ــ دکمههای Focus و INTEN را بهطورعملی تنظيم کند. ٥ــ براب را با استفاده از موج مربعی اسيلوسکوپ تنظيم کند. ٦ــ دامنه ی ولتاژ DC و AC را اندازه بگيرد. ٧ــ کليد زمان بر تقسيمات (Div/Tim (را روی اسيلوسکوپ

در شکل ١ــ ٥ يک نمونه اسيلوسکوپ را ملاحظه میکنيد. با استفاده از اسیلوسکوپ میتوانید علاوه بر مشاهدهٔ شکل موج،<br>. مقادير ولتاژ، فرکانس و اختلاف فاز را اندازه بگيريد.

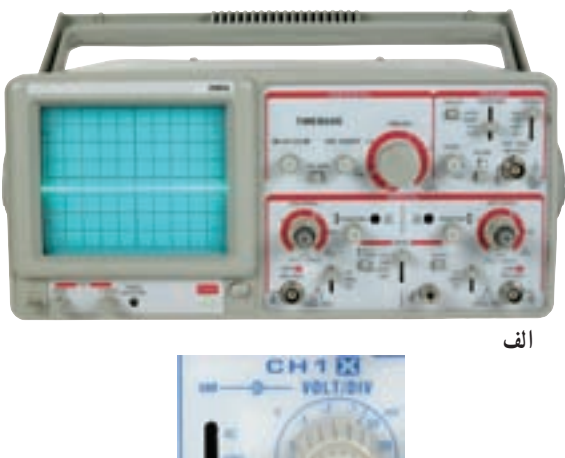

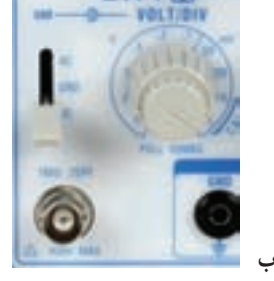

**شکل ١ــ٥ــ يک نمونه اسيلوسکوپ**

**٢ــ١ــ ٥ ــ ساختـمـان داخـلی اسيـلـوسکـوپ:** اسيلوسکوپ از دو قسمت اصلی به شرح زير تشکيل شده است: ــ لامپ اشعهٔ کاتديک ــ مدارهای سادهٔ امادهسازی سیگنال<br>. **لامپ اشعۀ کاتديک (Tube Ray Cathode(:** لامپ اشعهٔ کاتديک يکي از قسمتهای اصلي در اسيلوسکوپ است. از اين لامپ در وسايلی مانند تلويزيون، دستگاههای اندازهگيری، آزمايش و تنظيم خودرو، راديولوژی و نمايشگرهای کامپيوتر و لوازم خانگی استفاده میشود. در دستگاههای جديد ٔ کاتديک از LCD استفاده میکنند. مفهوم بهجای لامپ اشعه Tube Ray Cathode به شرح زير است: منفی = Cathode

 $Ray =$ اشعه  $Tube = \bigcup Y$ لامپ اشعهٔ کاتدیک را اصطلاحا CRT مینامند. دلیل

اختصاص اين نام، لولهای است که برای نمايش شکل موج، ٔ اشعهٔ الکترونی که دارای بار منفی است تولید میکند. لامپ اشعهٔ کاتديک را بهصورت سياه و سفيد و رنگی میسازند. در شکل ۲\_۵ یک نمونه لامپ اشعهٔ کاتدیک رنگی را با عناصر جانبی ان مشاهده می کنید.

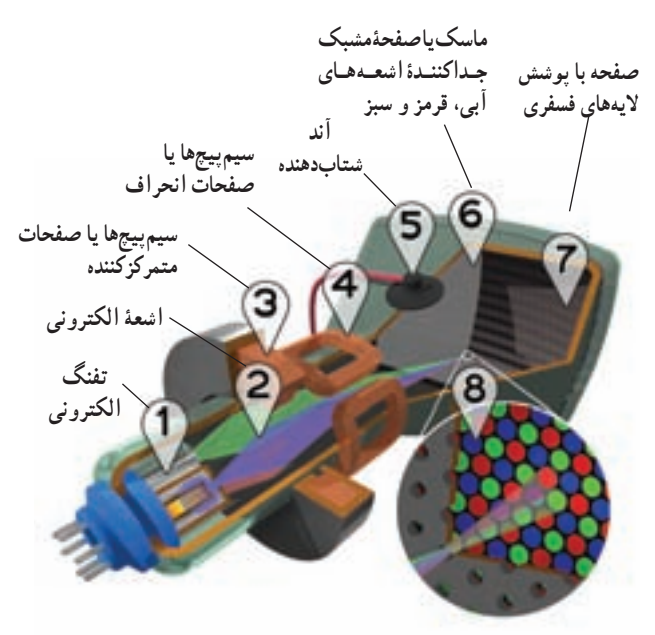

**شکل ٢ــ٥ــ ساختمان يک نمونه لامپ اشعۀ کاتديک رنگی**

اجزای داخلی لامپ اشعهٔ کاتدیک به شرح زیر است : **<sup>١</sup> <sup>و</sup> <sup>٢</sup> تفنگالکترونی:** دراين قسمتالکترونها آزاد و به صورت يک اشعه با شتاب بسيار زياد از تفنگ خارج ٔ میشوند. شمارهٔ ۱ در شکل تفنگ الکترونی و شمارهٔ ۲ اشعهٔ الکترونی است.

**<sup>٣</sup> سيمپيچها ياصفحاتمتمرکزکننده:** کار سيمپيچ شمارهٔ ۳، متمرکز کردن اشعهٔ الکترونی روی صفحهٔ لامپ است. در اسيلوسکوپ بهجای سيم پيچ از صفحات يا استوانههای متمرکز کننده استفاده میشود.

**<sup>٤</sup> صفحاتيا سيمپيچهایانحراف:** کارصفحاتيا سيمپيچهای انحراف منحرف کردن اشعه با توجه به سيگنال مورد اندازهگيری، در جهات افقی و عمودی است. اين سيمپيچها با ٔ ٤ مشخص شدهاند. شماره **<sup>٥</sup> آند شتابدهنده:** کار آند (Anode (شتابدهنده،

قسمت صفحهٔ اصلی لامپ را تشکیل میدهد (شمارهٔ ۷)، این صفحه را صفحهٔ حساس مینامند، زیرا نقاط فسفری حساس به ٔ لامپ را رنگهای قرمز، سبز و آبی بهصورت منظم روی صفحه پوشاندهاند. نمای نزدیک این نقاط در شمارهٔ ۸ نشان داده شده<br>-است. در شکل ۳ــ۵ يک نمونهٔ ديگر از لامپ اشعهٔ کاتديک را آوردهايم.

اين لامپ بهجای سيم پيچ انحراف، دارای صفحات انحراف است و در اسيلوسکوپ بهکار میرود.

سرعت دادن به اشعهٔ الکترونی و هدایت ان به سمت صفحهٔ لامپ است. برای ايجاد شتاب زياد در اشعه به ولتاژ زياد نياز داريم. اين ولتاژ از طريق اتصال شمارهٔ ۵ به اند مىرسد.

<mark>۶ *ماسک هدايت اشعه :* شمارهٔ ۶ يک صفحهٔ مشبک</mark><br>-است که اشعههای آبی، قرمز و سبز را به نقاط مربوط به آن روی ٔ لامپ هدايت میکند. صفحه

ٔ **<sup>٧</sup> <sup>و</sup> <sup>٨</sup> صفحهبا پوششلايههای فسفری:**صفحه جلوی لامپ که برای نمایش سیگنال بهکار م<sub>ی</sub>رود، بهوسیلهٔ مواد فسفری با رنگهای قرمز و سبز و آبی پوشيده شده است. اين

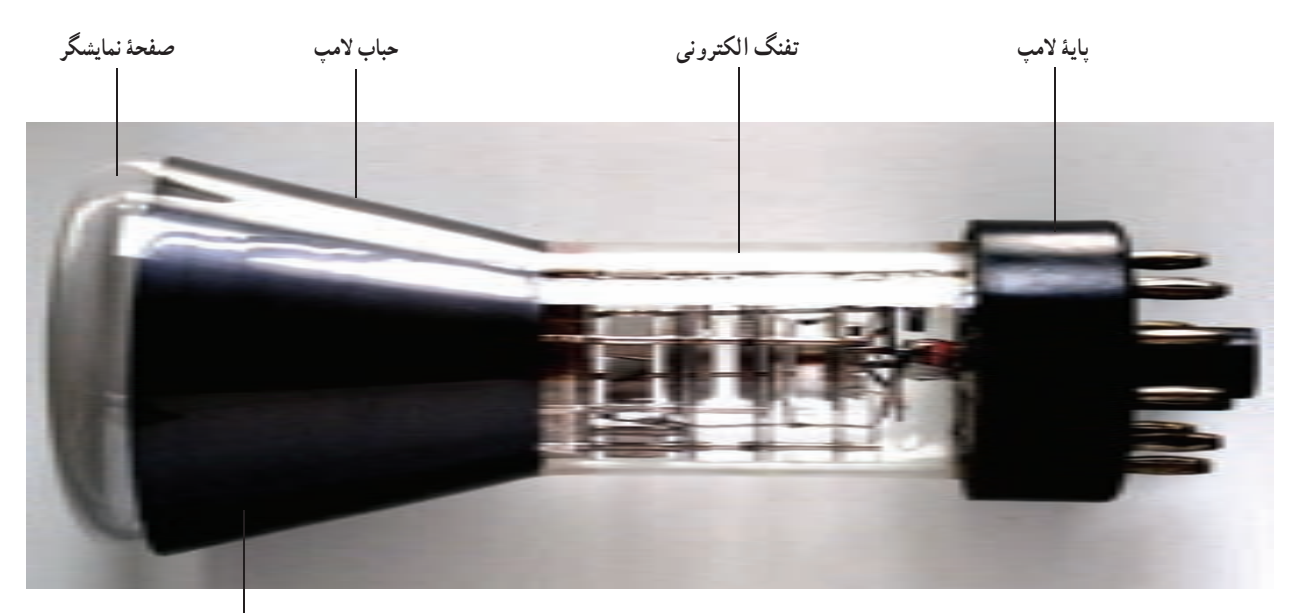

**در حباب لامپ آند شتابدهنده و صفحات انحراف قراردارند**

**شکل ٣ــ٥ــ نمونۀ ديگری از لامپ اشعه کاتديک**

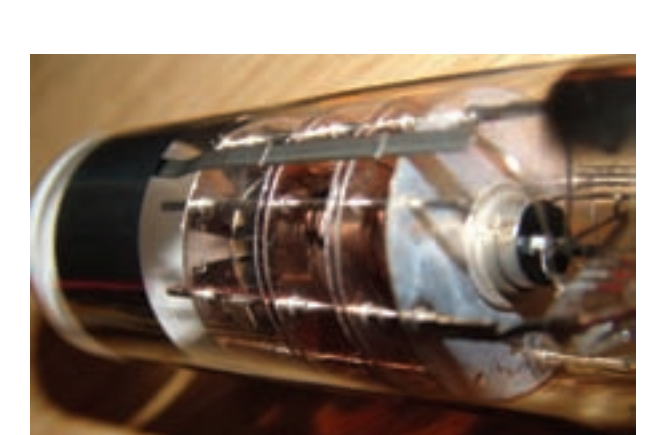

**شکل ٤ــ٥ــ ساختمان داخلی تفنگ الکترونی**

**٣ــ١ــ٥ــ توليداشعۀ الکترونی:** بهطور کلی اشعه توسط تفنگ توليد می شود. در شکل ۴ــ۵ شکل ظاهری و واقعی بک نمونه تفنگ الکترونی را که در لامپهای اشعهٔ کاتدیک به کار میرود ملاحظه میکنيد.

اشعهٔ الکتروني توليد شده توسط قسمتهای شتابدهنده و متمرکز کننده، ضمن حرکت به سمت صفحهٔ پوشیده شده از ٔ فسفر، آن را بمبباران میکند. در اثر اين بمبباران، يک نقطه نورانی توليد میشود (شکل ٥ــ٥) توجه داشته باشيد به محض قطع شدن اشعه، نقطهٔ نورانی نیز از بین میرود.

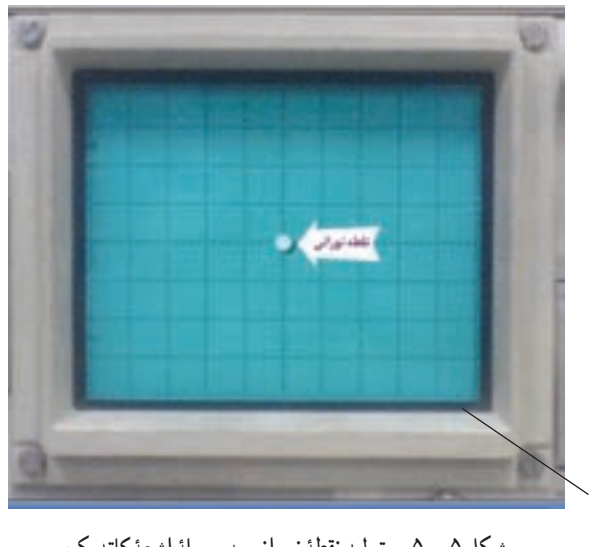

**شکل ٥ ــ ٥ ــ توليدنقطۀ نورانی به وسيلۀ اشعۀ کاتديک**

روی صفحهٔ جلویی اسیلوسکوپ (پَنِل Panel) یک ولوم **ٔ** ٔ به نام اينتن (Inten) وجود دارد که به وسيلهٔ ان میتوانيد نور نقطهٔ نورانی راکميازيادکنيد. Inten مخفف Intensity بهمعنی شدت است. همچنين ولوم ديگري به نام فوكوس (focus) نيز وجود دارد که توسط آن میتوانيداشعهرا بهطوردقيق متمرکزکنيد. اين ولوم ٔ قطر اشعه را تغيير مىدهد. در اثر حرکت نقطهٔ نورانى روى صفحهٔ حساساسيلوسکوپشکلموجرویصفحهظاهرمیشود. حرکت اشعه، بر اثر ولتاژهای داده شده به صفحات انحراف، بهصورت افقی وعمودی صورت میگيرد. در شکل ٦ــ٥ ولومهای Inten و Focus را برای يک نمونه اسيلوسکوپ مشاهده میکنيد. علاوه بر دو ولوم ذکر شده يک ولوم ديگر نيز در کنار اين ولومها وجود دارد که با پيچگوشتی قابل تنظيم است، اين ولوم چرخش اشعه Rotation Trace نامدارد. توسط اين ولوم میتوانيدزاويه اشعه را هنگامی که بهصورت خط درمیآيد تنظيم کنيد.

نکتۀ مهم : هنگام كاربا اسيلوسكوپ، اين ولوم را تنظيم نكنيد. در صورت نياز از مربی خود كمك بگيريد.

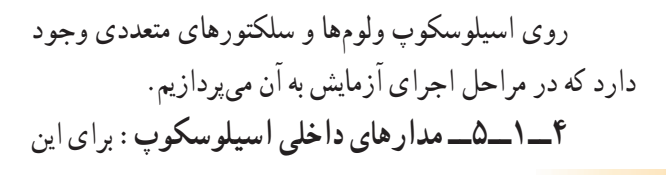

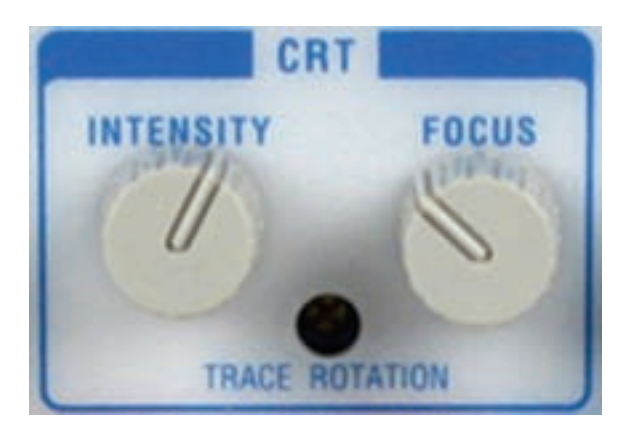

**شکل ٦ــ٥ــ ولومهای تنظيم شدت نور و تمرکز اشعه**

که بتوان امواج را روی صفحهٔ اسیلوسکوپ بهنمایش دراورد، لازم استدرداخل اسيلوسکوپمدارهایخاصی درنظرگرفته شود. بهطور کلی مدارهای داخلی دستگاه اسيلوسکوپ را میتوان به چهار دستهٔ زير تقسيم كرد : ــ مدارهای قائم يا vertical ــ مدارهای افقی يا Horizontal ــ مدارهای تحريک Trigger ــ مدارهای جانبی برای هريک از سامانههای ذکر شده روی صفحه جلوی اسيلوسکوپ کنترلهايی وجود دارد. کاربر توسط اين کنترلها میتواند تنظيمهای موردنياز را برای بهدست آوردن بهترين شکل موج انجام دهد (شکل ٧ــ٥). اسيلوسکوپها در انواع يک کاناله و دوکاناله ساخته میشوند. امروزه اغلب اسيلوسکوپها دوکاناله هستند.

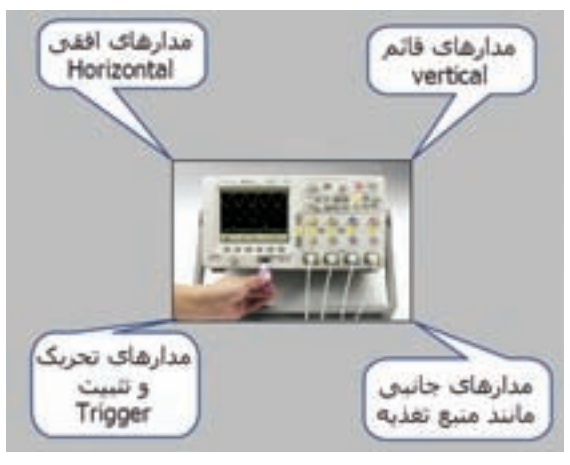

**شکل ٧ــ٥ــ مدارهای داخلی اسيلوسکوپ**

**صفحۀ حساس**

**٢ــ٥ــ نکات ايمنی** ٔ **١ـــ٢ـــ٥ـــ ک**ليۀ نکات ايمنی عمومی که در آزمايش شمارۀ ١ بيان شده است را در اين آزمايش نيز رعايت کنيد.

**٢ــ٢ــ٥ــ** قبل از کار با هر دستگاهی راهنمای کاربرد ان را مطالعه کنيد. برای اسيلوسکوپ نيز دفترچهٔ راهنمای کاربرد وجود دارد.

**۳ـــ۲ــــ ۵ــــ** نکات ايمنی بيان شده در ازمايش شمارهٔ ۴ را<br>. در اين آزمايش نيز بهکار ببريد.

**٤ــ٢ــ٥ــ**پروباسيلوسکوپنيزمانندفانکشن ژنراتور ازنوع BNC است، ضرورت دارد که تمام نکات ايمنی مربوط به BNC را در اين آزمايش نيز رعايت کنيد.

**٣ــ٥ــ کاربا نرمافزار**

قبل از اجرای آزمايش هر مرحله را با استفاده از کتاب ٔ آزمايشگاه مجازی جلد اول کد ۳۵۸/۳ شبيهسازی کنيد. کليه فايلهای شبيهسازی شده را تحويل مربی آزمايشگاه بدهيد.

**٤ــ٥ــ قطعات ابزار، تجهيزات و مواد مورد نياز تجهيزات و ابزار عمومی:** کيف ابزار معرفی شده در ازمايش شمار<mark>ه</mark> ۱ **تجهيزات و ابزار خاص** ــ سيگنال ژنراتور AF يک دستگاه

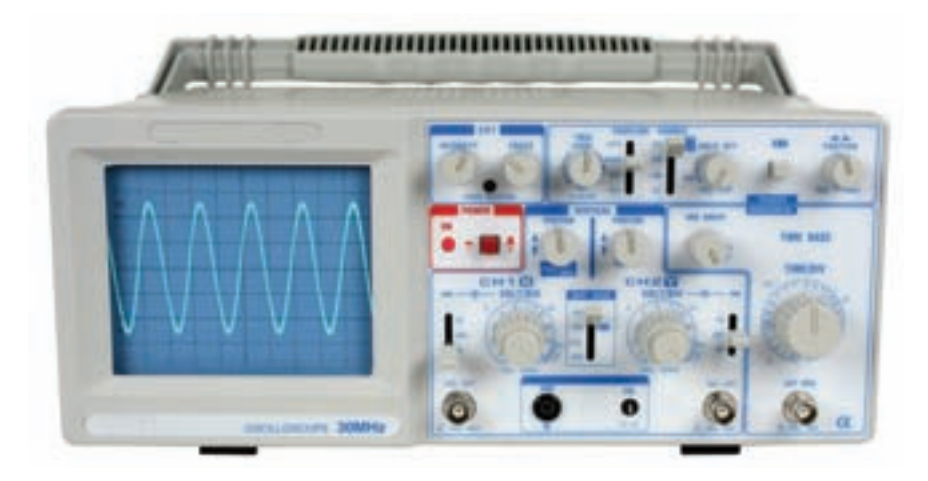

**شکل ٨ ــ٥ــ تصويرکامل اسيلوسکوپ**

ــ سيم رابط دوسر سوسماری ــ سيم رابط يکسر BNC و يک سر بنانا ــ سيم رابط دوسر بنانا (موزی) ــ سيم رابط يک سر سوسماری و يک سر بنانا از هرکدام حداقل يک سری ــ اسيلوسکوپ ـــ بِرِد بُرد ــ مقاومت KΩ ١٠ دوعدد ــ سيم تلفنی به مقدار کافی **۵ــ٥ــ مراحل اجرای آزمايش آزمايش شماره :١** کار با اسيلوسکوپ

ــ سيم رابط يک سر BNC يک سر سوسماری

<mark>توجه :</mark> نتايج مربوط به قسمتهايی كه ستارهدار است را در كتاب گزارش كار (جلد دوم) بنويسيد.

٭**١ــ٥ــ٥ــ**هدفکلی آزمايشرادرکتابگزارشکار و فعاليتهای آزمايشگاهی بنويسيد. **٢ــ٥ــ٥ــ**درشکل٨ ــ ٥يکنمونهدستگاهاسيلوسکوپ را مشاهده میکنيد.

هراسيلوسکوپدارایيککليد خاموشــروشن است. هر کارخانهٔ سازندهٔ اسیلوسکوپ، کلید خاموش روشن (ON/Off) را بهدلخواه در محلی روی پَنِل اسیلوسکوپ قرار میدهد. َ

شکل٩ــ٥ کليد Off/ON اسيلوسکوپنشان داده شدهدر شکل ٨ ــ٥ را نمايش میدهد. کليد Off/ON میتواند در بالا، يايين، وسط، سمت راست و سمت چپ دستگاه قرارگيرد، معمولاً رویکليد Off/ON يادرکنارآن يکلامپکوچکقرارداردکه وقتی دستگاه را روشن میکنيم آن لامپ روشن میشود.

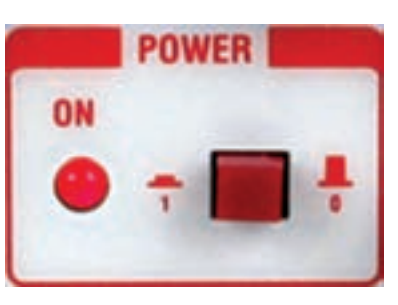

**شکل ٩ــ٥ــ کليد خاموش و روشن اسيلوسکوپ**

همانطورکهاز شکل مشاهدهمیشود،اگرکليدبيرون باشد (حالت صفر٠) دستگاه خاموش و اگر کليد فشرده شود (حالت يک١) دستگاه روشن است.

ٔراهنمایاسيلوسکوپ ٭**٣ــ٥ــ٥ــ**با استفادهازدفترچه موجود در کارگاه و مشاهدهٔ پنل اسیلوسکوپ، کلید ON/Off<br>-اسيلوسکوپ را شناسايی کنيد و محل آن را در کادر ترسيم شده در کتاب گزارش کار رسم نماييد. نوشتههای روی کليد را بنويسيد.

ٔ ٭ **٤ــ٥ــ٥ــ** ساير کليدها و سلکتورهای روی صفحه اسيلوسکوپ موجود درکارگاهرا شناسايی کنيدوآن را درکادر نشان داده شده در کتاب گزارش کار ترسيم کنيد. نوشتههای مربوط به کليدرا بنويسيد.

**پروب اسيلوسکوپ** ٭ **٥ــ٥ــ٥ــ** چگونگی اتصال پروب به اسيلوسکوپ: برایاتصالسيگنال الکتريکیبهاسيلوسکوپازپروبهای مخصوص اسيلوسکوپ استفاده میکنند. در شکل ١٠ــ٥ يک

نمونه از اين نوع پروبها را ملاحظه میکنيد. سيم رابط پروب از کابل کوآکسيال (هممحور) است، لذا تأثير پارازيت و نويزراروی پروب کاهش میدهد. نوک پروب بهصورت گيرهای و فنری است، به طوری که می توانيد آن را، به هر نقطه از مدار ، که زايده دارد، متصل کنيد. اگر پوشش پلاستيکی نوک پروب را برداريم نوک سوزنی آن ظاهر میشود که در صورت نياز میتوان از اين نوک سوزنی استفاده کرد. در طرف ديگر پروب اتصال BNC است.

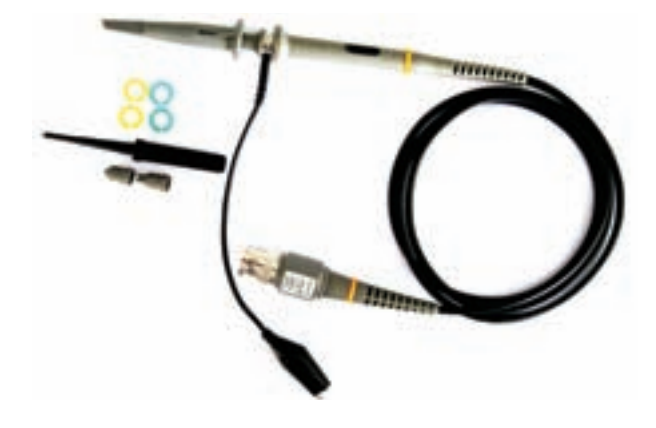

دقيق شکل موج مربعی تنظيم کرد. برای تنظيم پروب، يک شکل موج مربعی را به اسيلوسکوپوصل میکنيم. بايد شکل موج ظاهر شده روی صفحهٔ اسیلوسکوپ دقیقا مربعی باشد. در صورتی که لبههای بالارونده یا پایین روندهٔ موج، کاملاً صاف نباشد، با تنظیم پيچ توسط پيچگوشتی مخصوص میتوانيد شکل موج صحيح را بهدست بياوريد. شکل ١٣ــ ٥ چگونگی تنظيم پروب را نشان می دهد .

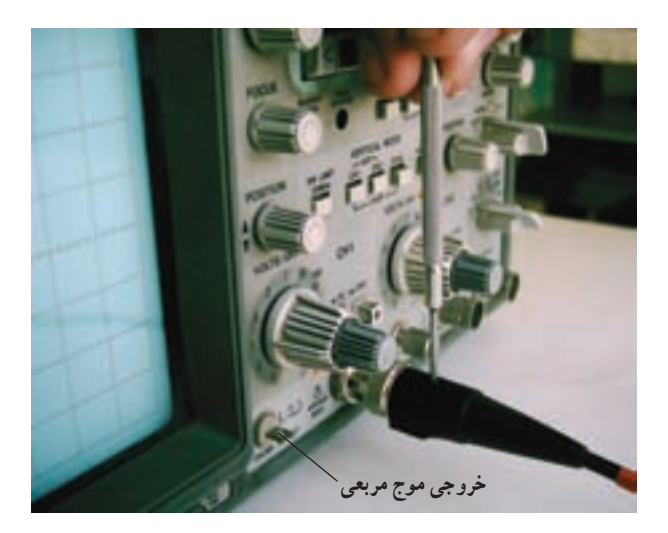

**شکل ١٣ــ٥ــ نحوۀ تنظيم پروب برای مشاهدۀ موج مربعی**

**نکتۂ ایمنی مهم:** هرگز قبل از کسب مہارت کافی پيچ تنظيم پروب را دست نزنيد. در صورت نياز از مربی آزمايشگاه كمك بخواهيد. كوچكترين بیاحتياطی و وارد كردن فشار بيش از حد،پيچ پروب را معيوب می كند. توجه داشته باشيد كه پروب از نوع وسايل گرانقيمت آزمايشگاهی است.

٭ **٨ــ٥ــ٥ــ** پروب اسيلوسکوپ را مورد بررسی قرار دهيد. آيا پيچ تنظيم دارد؟ آيا کليد ١\* و ١٠\* دارد؟ بهطور خلاصه توضيح دهيد. **آشنايیباسايرکليدها،ولومها،ترمينالهاوسلکتورها و آمادهسازی اسيلوسکوپ برای اندازهگيری ٩ــ ٥ ــ ٥ ــ** اسيلوسکوپ دارای ترمينالهای ورودی

ٔ بیان سی ًاشارهشددرحفره **٦ــ٥ــ٥ــ**همانطورکهقبلا دوفرورفتگی وجودداردکه به يک شيارموربختممیشود. لذا هنگام اتصال به ترمينال مادگی اسيلوسکوپ بايد فرورفتگيهاي آن درمسير برجستگیهای ترمينال اسيلوسکوپ قرارگيردوباوارد کردن کمی فشار، به اندازهٔ ۹۰ درجه چرخانده شود تا در محل<br>. خود محکم قرار گيرد. در شکل ١١ــ٥ يک نمونه بیان سی و شيار و فرورفتگی روی آن نشان داده شده است.

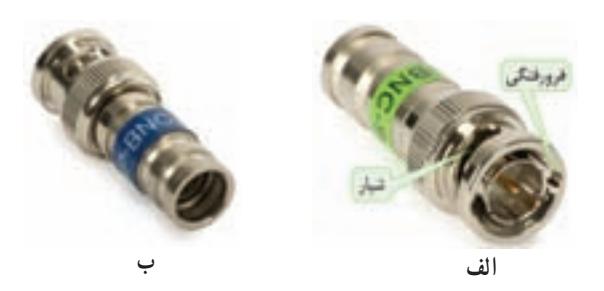

**شکل ١١ــ٥ــ فرورفتگی و شياردر BNC** 

٭ **٧ــ٥ــ٥ــ** طرف BNC پروب را در دست بگيريد و آن را بادقتواحتياطکامل بهورودیهایمادگی BNC کهروی اسيلوسکوپ قرار دارد طبق شکل ١٢ــ٥ متصل کنيد. در مورد اين تجربه بهطور خلاصه توضيح دهيد.

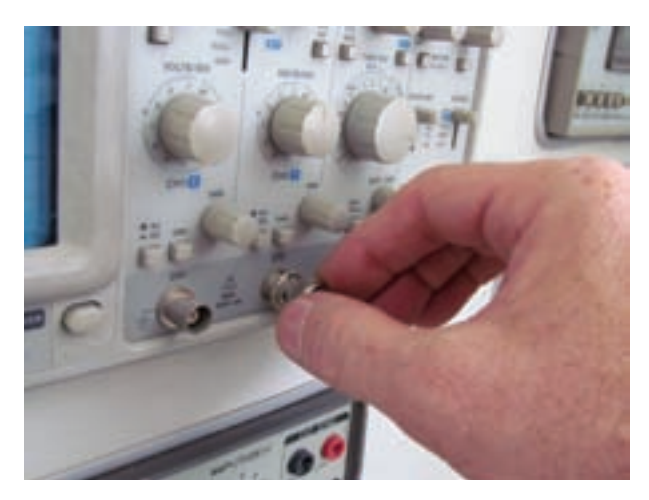

**شکل ١٢ــ٥ــ چگونگی اتصال BNC به اسيلوسکوپ**

همانطور که قبلاً اشاره شد، در نزديکی بی|نسی، يک ٔ پيچ تنظيم وجود دارد که توسط آن میتوان پروب را برای مشاهدهٔ

است که سيگنال مورد اندازهگيری به آن وصل میشود. در شکل ١٤ــ ٥ ولومها، سلکتورها و ترمينالهای ورودی کانال ١ اسيلوسکوپ شکل ٩ــ ٥ را ملاحظه میکنيد. کانال يک را با X نيز نشان می دهند.

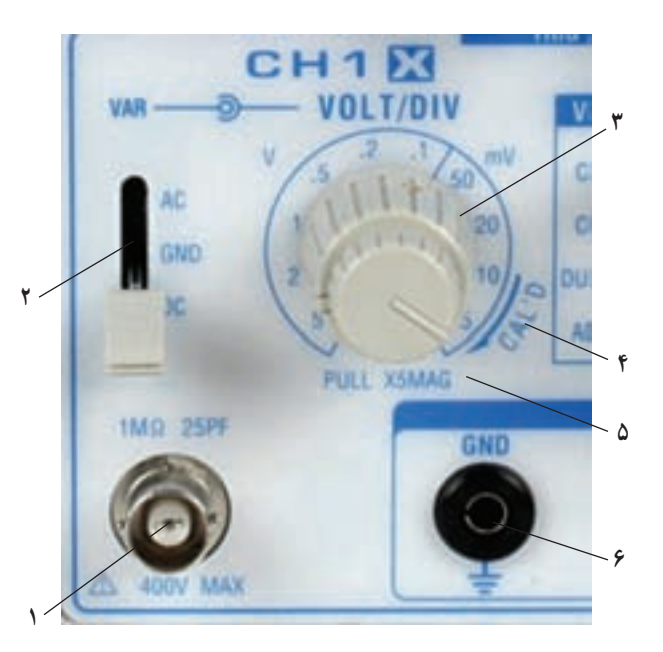

**شکل ١۴ــ ۵ ــ سلکتورها، ولومها و ترمينالهای ورودی اسيلوسکوپ**

توضيح مختصر هر يک از موارد نشانداده شده در شکل ۱۴ــ ۵ به شرح زير است.

٭**۱۰ــ ۵ ــ ۵ ــ**ترمينال **١** BNC مادگیبرایاتصال سيگنال ورودی است. ترمينال میتواند تا ولتاژ Vmax۴۰۰ را تحمل کند و امپدانس ورودی آن يک مگا اهم و ظرفيت خازنی ورودیآن pf۲۵ است. مشخصاتترمينال ورودیاسيلوسکوپ موجود در کارگاه را بنويسيد.

٭ **۱۱ــ ۵ ــ ۵ ــ** کليد **٢** را کليد DC-GND-AC مینامند. اين کليد مسير اتصال سيگنال ورودی را بهمدارهای اسيلوسکوپ تعيين میکند. اگر کليد در حالت DC قرار داده شود، سيگنال ورودیبهطورمستقيموارداسيلوسکوپمیشود. بهعبارت ديگر اگر سيگنال ورودی DC باشد يا ِجزء DC داشته باشد مستقيماً وارد اسيلوسکوپ می شود ورودی صفحهٔ نمايشگر ظاهر میگردد (شکل ۱۵ــ ۵).

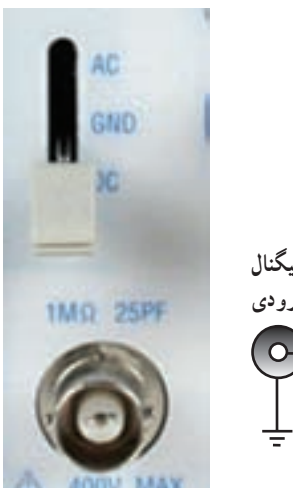

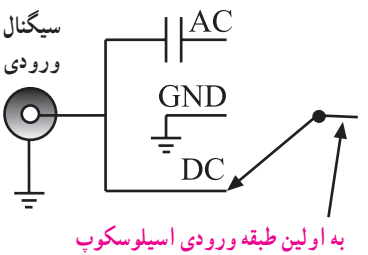

**شکل ۱۵ــ ۵ ــ اتصال سيگنال DC**

درصورتی که کليد DC-GND-AC طبق شکل ۱۶ــ ۵ دروضعيت AC قرارگيرد،درمسيرورودی مداراسيلوسکوپ، يک خازن قرار میگيرد. اين خازن مانع عبور جريان DC و ورود آن به اسيلوسکوپ میشود، در اين حالت فقط سيگنال AC وارد مدار اسيلوسکوپ میشود و روی ٔ صفحه نمايشگر ظاهر میگردد.

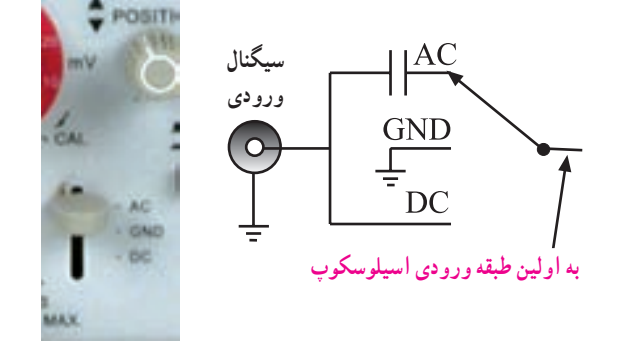

**شکل ۱۶ــ ۵ ــ اتصال سيگنال AC به ورودی اسيلوسکوپ**

جنانِچه کليد سه حالتهٔ AC-GND-DC در وضعيت مشترک با زمين (GND (قرار گيرد. ارتباط ترمينال ورودی با مدار داخلی اسيلوسکوپ قطع می شود و سيگنال ورودي نمی تواند وارد مدار داخلی اسيلوسکوپ شود. بهعبارت ديگر، ورودی اسيلوسکوپ به زمين دستگاه متصل میشود (شکل ۱۷ــ ۵). GND مخفف Ground به معنی سيم مشترک زمين است.

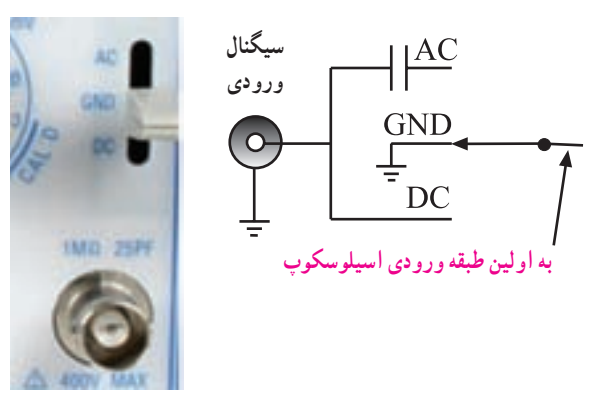

**شکل ۱۷ــ ۵ ــ ترمينال ورودی اسيلوسکوپ بهزمين متصل شده است.**

ٔ محل قرار گرفتن کليد DC-GND-AC مربوط درباره به کانال يک اسيلوسکوپ موجود در کارگاه توضيح دهيد و شکل آن را رسم کنيد.

٭**۱۲ــ ۵ ــ ۵ ــ** سلکتور شماره **٣** مربوط به تقسيمبندی ولتاژ در جهت قائم است و آن را با Div/Volt نشان می دهند. هنگامی که اين سلکتور روی يکی از تقسيمات مثلاً (Division/mv (Div/mv۵۰ قرارمیگيرد،هر يک از خانههای تقسيمبندی روی ٔ صفحه نمايش به منزله ۵۰ ميلیولت است. سلکتور Div/Volt اسيلوسکوپ موجود در کارگاه را رسم کنيد و تقسيمبندیهای آن را مشخص نماييد.

ٔ **٤** برای کاليبره کردن ٭ **۱۳ــ ۵ ــ ۵ ــ** ولوم شماره دستگاه بهکار میرود يعنی اگر آن را در خلاف حرکت عقربههای ساعت بچرخانيم، دستگاه از حالت کاليبره شده خارج میشود. جهت فلش که با Cal<sup>'</sup>D مشخص شده است حالتی را نشان میدهد که اسيلوسکوپ کاليبره است. همچنين اگر اين ولوم به بيرون کشيده شود (MaG۵\*pull **٥** ( مقدار ولتاژ مورد اندازهگيری با ضريب پنج برابر افزايش میيابد. يعنی مقدار ولتاژ خوانده شدهروی دستگاهرا بايدبرعدد ۵ تقسيمکنيم. اين دکمه را با Var که مخفف Variable است نشان میدهند. حالت ٔ شکل موج مناسب بهکار میرود. ,Cal فقط برای مشاهده D

ٔ دکمه Variable اسيلوسکوپ موجود در کارگاه را شناسايی کنيد. شکل آن را بکشيد و مشخصات آن را بنويسيد. در بسياری از اسيلوسکوپها، اين ولوم بهطور جداگانه و در

کنار Div/Volt قرار دارد. ترمينال **٦** اتصالزمينياسيممشترکبرایاسيلوسکوپ است.

٭**۱۴ــ ۵ ــ ۵ــ**برایانتخابکاناليک،دو،هردوکانال (Dual (يا جمع کردن (Add (سيگنالهای هر دو کانال، سلکتور حالت قائم (Mode Vertical (وجود دارد. ٔ مجموعه کانالهای ۱CH و ۲CH را قسمت عمودی يا Vertical اسيلوسکوپ میگويند. در شکل ۱۸ ــ ۵ قسمتهای مشترک بين Vertical کانال يک و دو را مشاهده میکنيد. با ولوم موقعيت Position میتوانيدمحل اشعه را در جهت عمودی تنظيم کنيد.

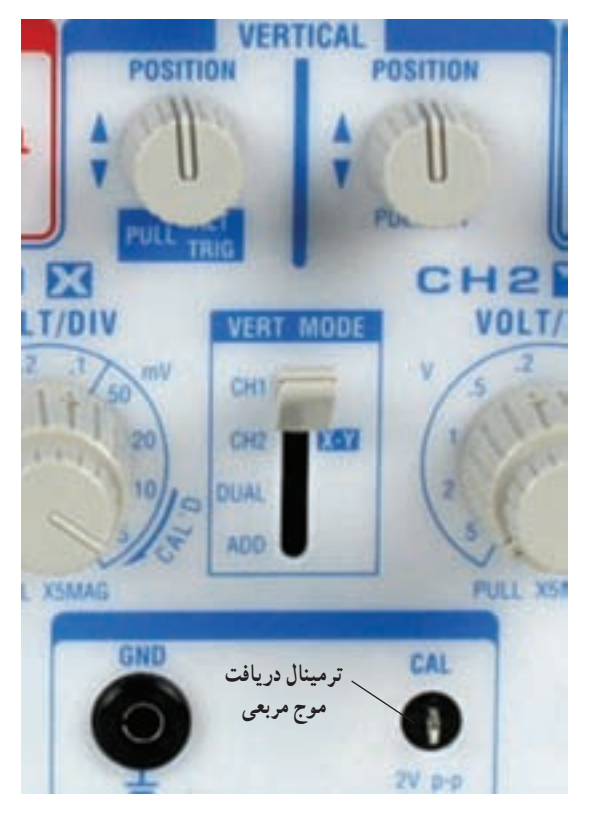

**شکل ۱۸ــ ۵ ــ قسمتهای مشترک و ساير تنظيمکنندههای قسمت عمودی**

قسمتهای مشترک اسيلوسکوپ موجود در کارگاه را رسم کنيدو مشخصات آنها را بنويسيد. ٭ **۱۵ــ ۵ ــ ۵ ــ** در پايين و سمت راست شکل ۱۸ــ ۵ پين فلزی (زايده) وجود دارد که از طريق اين ترمينال میتوانيد ولتاژ مربعی کاليبر شده با دامنهٔ ۲۷pp و معمولاً با فرکانس

KHz۱ را دريافت کنيد. روی اين ترمينال ٔ کلمه Cal و Vpp۲ نوشته شده است. محل خروجی سيگنال کاليبراسيون مربعی (Cal (را روی اسيلوسکوپ موجود در کارگاه مشخص کنيد و پارامترهای آن را بنويسيد.

٭ **۱۶ــ ۵ ــ ۵ ــ** در شکل ۱۹ــ ۵ قسمت افقی (Horizontal) اسيلوسکوپ را ملاحظه می کنيد. اين قسمت محور زمان رامیسازد. لذا آن رازمان پايهيا Base Time مینامند. روی قسمتافقی، يک سلکتورزمان برقسمتوجودداردکه برحسب ثانيه، ميلی ثانيه و ميکروثانيه درجهبندی شده است.

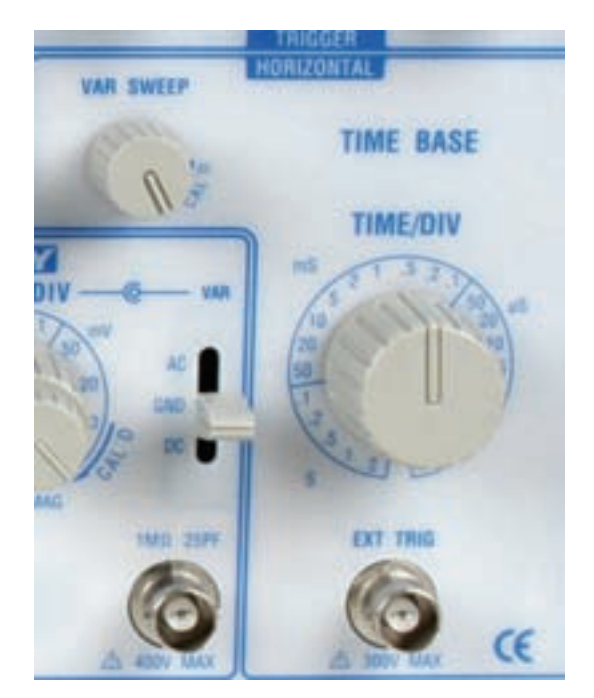

**شکل ۱۹ــ <sup>۵</sup> ــ قسمت افقی اسيلوسکوپ** استفاده از دفترچه

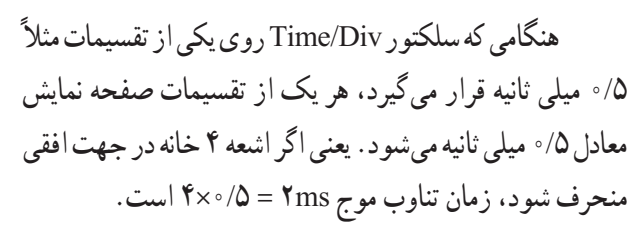

است Var Volt/ Div ولوم مشابه Var Sweep ولوم وبا تغييرآن دستگاه از حالتکاليبره خارج میشود،دراين حالت نمیتوان اندازهگيری دقيقی را بهدست آورد و فقط شکل موج قابل رؤيت است.

ترمينال Trig/EXT برای تحريک خارجی جهت تثبيت موج روی صفحهٔ نمایش بهکار م<sub>ی</sub>رود که بعدا دربارهٔ ان بحث خواهيم کرد.

سلکتورها،ولومهاوترمينالهای Base Time اسيلوسکوپ موجود در کارگاه را با درج تقسيمات ترسيم کنيد.

٭ **۱۷ــ ۵ ــ ۵ ــ** يکی از قسمتهای مهم اسيلوسکوپ ٔ زمان همزمانی قسمت عمودی (ولتاژ ورودی) و افقی (مدار پايه ً تريگر Trigger Base Time (است. مدارهمزمانی را اصطلاحا می نامند.

در شکل ۲۰ــ ۵ کليدها و ولومهای مدار هم زمانی را ملاحظه میکنيد. با استفاده از کليدها و ولومها، میتوانيد موج ٔ اسيلوسکوپ ورودی را بهگونهای تنظيم کنيد که روی صفحه ثابت بماند.

عملکرد اين کليدها و ولومها را به کمک مربی خود و با استفاده از دفترچهٔ راهنمای کاربرد اسيلوسکوپ ياد بگيريد.

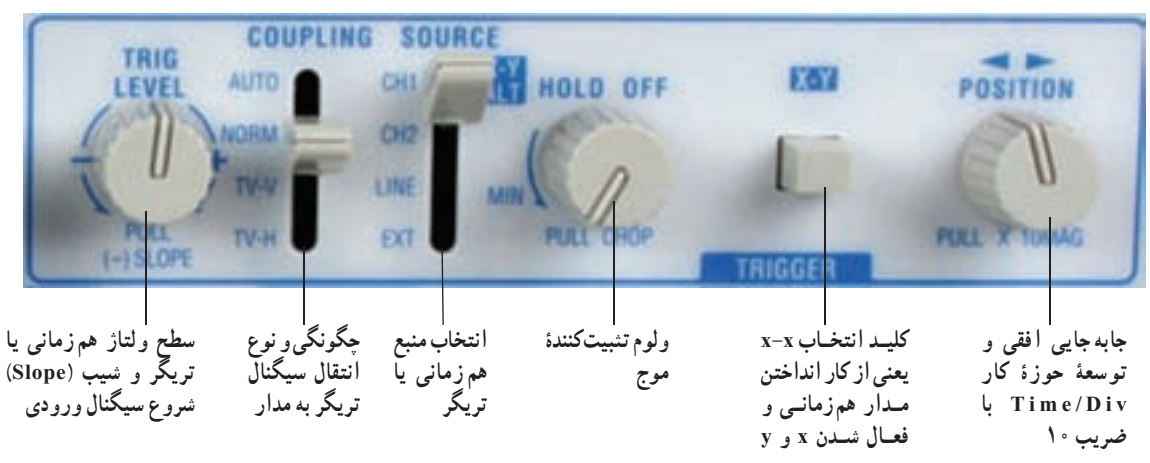

**شکل ۲۰ــ ۵ ــ ولومها و کليدهای همزمانی**

نام کليدها و ولوم هاي مربوط به قسمت همزماني (Trigger) اسيلوسکوپ موجود در کارگاه را بنويسيد.

**۱۸ــ ۵ ــ ۵ ــ** قبل از شروع آزمايش به ياد داشته باشيد ٔ دستگاههای اندازهگيری از جمله اسيلوسکوپ بسيار که کليه حساس هستند؛ لذا هنگام کارکردن با اسيلوسکوپ به نکات زير دقيقا توجه کنيد.

هنگام تغيير رنج کليد سلکتورها، به آرامی و با دقت، رنجهاراعوض کنيد، زيرا کنتاکت ثابت اکثر اين کليد سلکتورها از نوع مدار چاپی است و احتمال خرابشدن آنها زياد است.

شدت نور را، مخصوصا هنگامی که اسیلوسکوپ روی Y-X قرار دارد، بيش از اندازه زياد نکنيد؛ در اين حالت ٔ موج جاروب صفحاتِ انحرافِ افقی قطع میشود و روی صفحهٔ حساس فقط يک نقطه نقش میبندد. در اين حالت اشعه بهطور مداوم به صفحه میتابد و مواد فسفرسانس آن نقطه را خراب میکند. این خرابی منجر به ایجاد یک لکهٔ سیاه روی صفحه مے شو د .

 کليدهایفشاریرویپانل اسيلوسکوپراهنگامتغيير حالت بهآرامی فشار دهيد.

 اسيلوسکوپ را در مکانی قرار دهيد که امکان افتادن آن بهطور مطلق وجود نداشته باشد.

اسيلوسکوپ را در مکانی که اطراف آن حرارت زياد (مانند بخاری) وجود دارد يا نور خورشيد مستقيما به ان مي¤ابد قرار ندهيد.

سيم پروب را هيچگاه نکشيد. چنانچهولتاژمورد اندازهگيری درابتدا مشخص نيست از حالت ۱۰ × (ضربدر ده) پروب استفاده کنيد و رنج کليد سلکتور Div/Volt را در بيشترين مقدار خود قرار دهيد.

ٔ اگر بعداز روشن کردن اسيلوسکوپ اشعهروی صفحه حساس ظاهر نشداز مربی آزمايشگاه کمک بخواهيد.

**آزمايش ۱ مشاهدۀ موج مربعی کاليبره شدۀ اسيلوسکوپ**

**١٩ــ ٥ ــ ٥ ــ** قبل از روشن کردن دستگاه مراحل زير را اجرا کنيد.

کليد سلکتور Div/Time را روی عدد ms۱ بگذاريد. کليد سلکتور Div/Volt را روی عدد ۵ ولت قرار دهيد. ( Horizontal Position) ولومتغييروضعيتافقی وعمودی (Position Vertical ( را در وسط بگذاريد.

کليد DC-GND-AC را در حالت GND قرار

کليد mode Vertical را در حالت ۱CH بگذاريد. کليد Trig Source را در حالت INT يا ۱CH قرار دهيد.

دهيد.

٭ **۲۰ــ ۵ ــ ۵ ــ** اسيلوسکوپ را روشن کنيد. بعد از مدت کوتاهی روی صفحهٔ حساس اسیلوسکوپ یک خط ظاهر میشود. ولومهای INTEN و FOCUS را طوری تغيير دهيد که خط ظاهر شده در روی صفحهٔ حساس دارای شدت نور کافیِ و کم ترین ضخامت باشد. در صورتی که خط مشاهده شده دقیقا<br>موازی با خط افقی مدرج روی صفحهٔ حساس نیست از مربّی آزمايشگاه بخواهيد با تغيير پتانسيومتر (Trace Rotation) به کمک یک پیچگوشتی ظریف کوچک، خط را دقیقا موازی با درجهبندی محور افقی تنظيم کند. حال خط مشاهده شده را در نمودار ۱ــ ۵ با مقياس مناسب رسم کنيد. .بنويسيد را Time/Div ، Volt/Div مقادير ٭**۲۱ــ ۵ ــ ۵ ــ**در حالیکهاسيلوسکوپروشن است. کليد سلکتور Div/Time راروی S۰/۱ قراردهيد. آنچهراکه روی صفحهٔ حساس می<sub>ن</sub>ینید در نمودار ۲ــ۵ رسم کنید. **سؤال:۱**چراوقتیکليدسلکتور Div/Time رویحالت ms ۱ است، شکل موج ظاهر شده روی صفحهٔ حساس در مقايسه با حالات ms ۰/۱ تغيير میکند؟ **سؤال:۲** نقش کليد Div/Time و ضرايب آن را روی شکل موج خروجی شرح دهيد. حال کليد سلکتور Div/Time را روی عدد ms۵۰ قرار دهيدو اثرهاي اشعه را روي صفحهٔ حساس ببنيد. در اين حالت، ولوم Variable Time را برعکس عقربههای ساعت بچرخانيد

ٔ حساس و همزمان با چرخاندن ولوم اثرهای آن را روی صفحه مشاهده کنيد.

**سؤال:۳** نقش ولوم Variable Time را شرح دهيد. عمال سيگنال به اسيلوسکوپ از **۲۲ــ ۵ ــ ۵ ــ** برای ا پروب استفاده میکنند. همچنين در روی پانل اسيلوسکوپ پينی وجود دارد که از روی اين پين ولتاژ مربعی با دامنهٔ ۰/۵ ولت تا ۲ ولت پيک توپيک و فرکانس KHZ۱ که در داخل اسيلوسکوپ توليد میشود، قابل دريافت است. اين ولتاژ مربعی برای تنظيم پروب و آزمايش صحت کار اسيلوسکوپ در اندازهگيری ولتاژ و فرکانس بهکار میرود. در شکل ۲۱ــ ۵ اين ترمينال خروجی اسيلوسکوپ را مشاهده می کنيد.

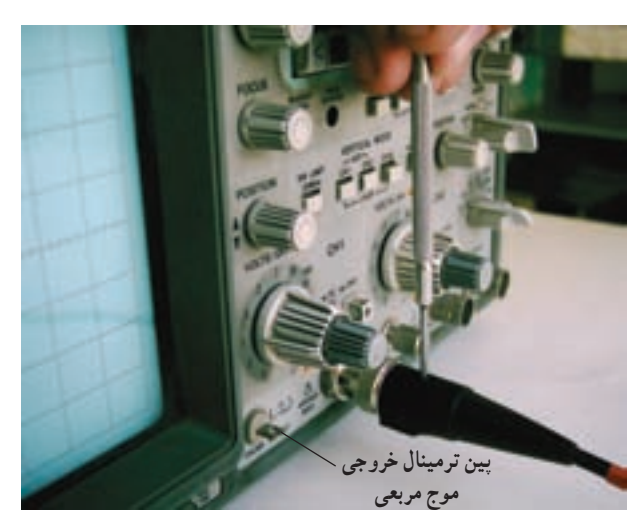

**شکل ٢۱ــ ۵ ــ ترمينال خروجی موج مربعی**

نکتۀ مهم : مقدار دامنه و فركانس موج مربعی توليد شده در داخل اسيلوسكوپ ممكن است برای دستگاههای مختلف متفاوت باشد.

ٔ موج مربعی، طبق شکل **۲۳ــ ۵ ــ ۵ ــ** برای مشاهده ۲۲ــ ،۵ BNC پروب را به ورودی کانال ۱ و طرف ديگر آن را به ترمينال مولدموج مربعی اسيلوسکوپ وصل کنيد. پروب راروی حالت ۱× بگذاريد.

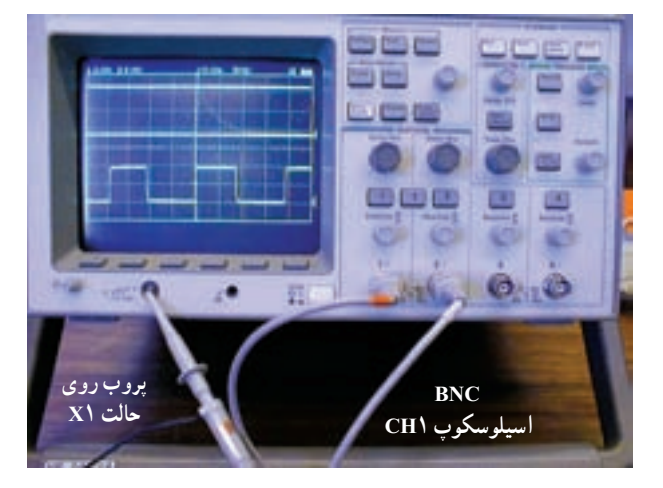

**شکل ٢۲ــ ۵ ــ اتصال کانال يک اسيلوسکوپ به ترمينال خروجی مولدموج مربعی**

٭ **۲۴ــ ۵ ــ ۵ ــ** کليد سلکتور Div/Volt را روی ۰/۵ ولت و کليد سلکتور Div/Time را روی ms۱ بگذاريد بايد روی نمايشگر اسيلوسکوپ شکل موج مربعی مشابه شکل ۲۳ــ ۵ ظاهر شود.

**نکتۀ مهم:** با توجه به مقدار دامنه و فرکانس موج مربعی توليد شده در داخل اسيلوسكوپ، ممكن است نياز به تغييراتی در كليد سلكتورها باشد.

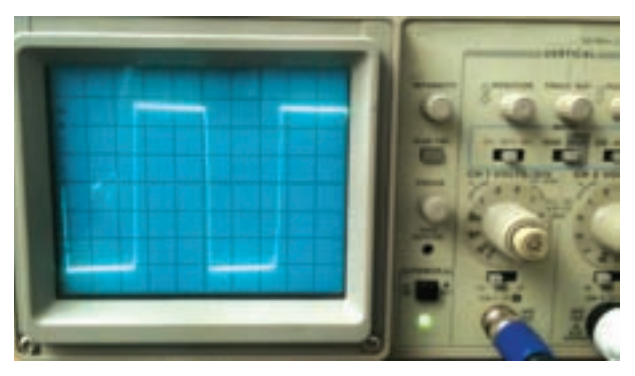

**شکل ٢۳ــ ۵ ــ نمايش موج مربعی روی اسيلوسکوپ**

پس از انجام تغييرات روی کليد سلکتورها، شکل موج مربعی را در نمودار ۳ــ ۵ رسم کنيد. در صورتی که موج مربعی ظاهر شده مطابق شکل ۲۴ــ۵ کاملاً مربعی نباشد. بايد با استفاده از پيچ تنظيم پروب آن را تنظيم کنيد. اين مرحله توسط معلم

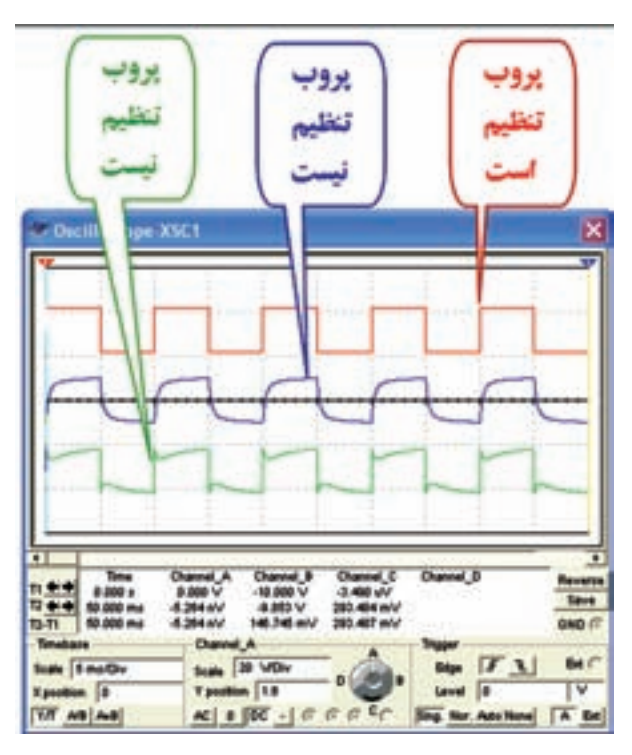

**شکل ٢۴ــ ۵ ــ حالتهای تنظيم و غيرتنظيم پروب**

**خـوانـدن مقـاديـر ولتـاژ DC بـا استفـاده از اسيلوسکوپ:**

**۲۵ــ ۵ ــ ۵ ــ** اسيلوسکوپ را روشن کنيد و يک دقيقه صبر کنيد تا پايدار شود. قبل از اعمال سيگنال به ورودی اسيلوسکوپ، بايد کليد (DC-GND-AC (در حالت GND (زمين) قرار گيرد و مکان صفر اشعه تنظيم شود. در اين حالت

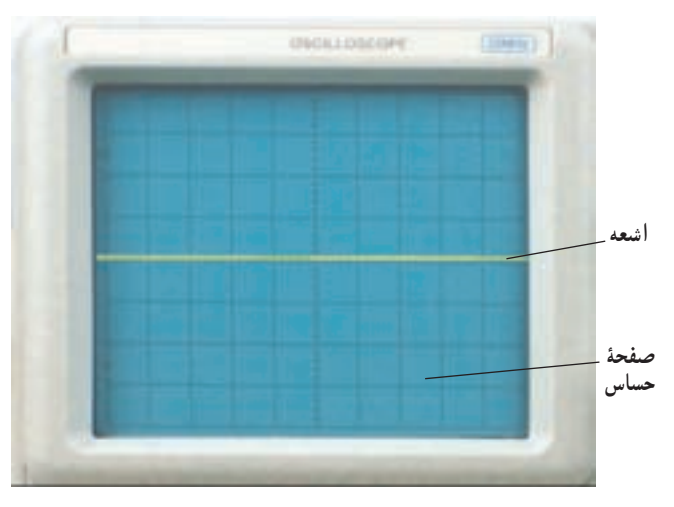

**شکل ۲۵ــ ۵ ــ تنظيم محل اشعهروی صفحۀ حساس**

ً آزمايشگاه صورت میگيرد. بهصورت يک خط افقی ديده میشود. به کمک اشعه معمولا ولوم جابهجا کننده اشعه در جهت عمودی (y) می توان طبق شکل ۲۵ــ ۵ محل اشعه را تنظيم کرد. بهتر است مکان صفر درست در وسط صفحه حساس قرار گيرد.

ٔ ۱۸ــ ۵ ــ ۵ اشعه را روی صفحه بياوريد و طبق مرحله صفر آن را تنظيم کنيد.

ًذکرشددرصفحهجلوی **۲۶ــ ۵ ــ ۵ ــ**همانطورکهقبلا اسيلوسکوپ (پنل اسيلوسکوپ) کليد سلکتوریبهنام Div/Volt (شکل ۲۶ــ ۵ ) وجود دارد. نقش اين کليد سلکتور مانند نقش کليد رنج ولتمتر يا مولتی متر است. عددی که نشانک اين کليد سلکتور به آن اشاره میکند، مقدار ولتاژ را برای انحراف اشعه به اندازه يک خانه مشخص می کند.

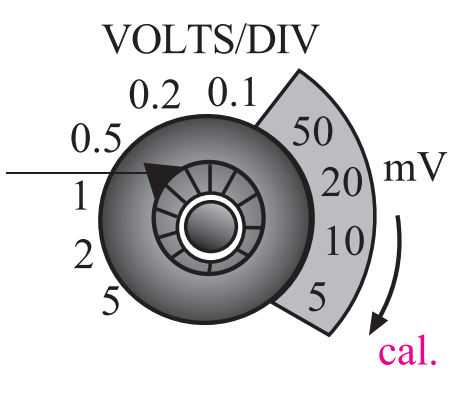

**شکل ۲۶ــ ۵ ــ انتخاب حوزۀ کار (رنج) مربوط به Div/Volt**

برای مثال اگر نشانک کليد سلکتور به عدد ۲ اشاره کند يعنی درمقابل عدد ۲ قرارگيردبهازایاعمال ۲ ولتولتاژورودی (DC يا AC)، اشعه به اندازه يک خانه در جهت عمودی منحرف میشود. متناسب با مثبت يا منفیبودن ولتاژ ورودی، اشعه از مرکز يا نقطه تنظيم شده به سمت بالا يا پايين حرکت مي کند (شکل  $(0 - YV)$ 

در شکل <mark>۲۷ــ۵،</mark> اشعه به اندازهٔ یک خانه منحرف شده استوکليد سلکتور Div/Volt روی V۲ قراردارد. ميزان ولتاژ اندازهگيری شده برابر با دو ولت است زيرا  $Volt/Div \times 1$ ولتاژ اندازهگيری شده = تعداد خانه  $\mathbf{Y} \times \mathbf{Y} = \mathbf{Y} \times \mathbf{Y}$ 

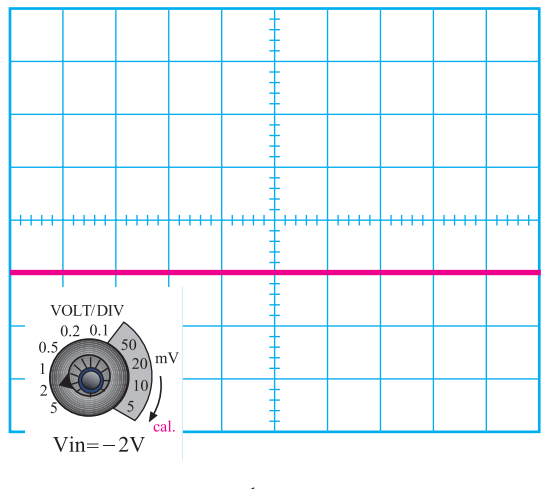

**شکل ۲۹ــ ۵ ــ اندازهگيری ولتاژمنفی**

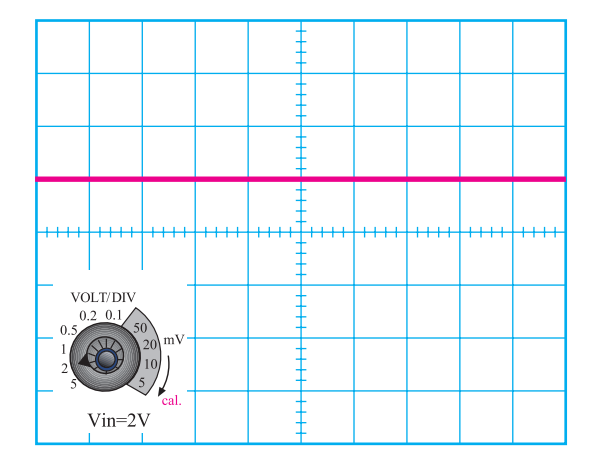

**شکل ۲۷ــ ۵ ــ ميزان انحراف اشعه با توجه به حوزۀ کار Div/Volt**

اگر ولتاژ ورودی ۴ ولت باشد و نشانک کليد سلکتور

Div/Volt رویعدددوقرارگيرد،اشعهبهاندازهدوخانهمنحرف

میشود (شکل ۲۸ــ ۵).

**۲۷ــ ۵ ــ ۵ ــ** در صورتی که کليد (۱\* و ۱۰\*) پروب در حالت ۱۰\* باشد و نشانک کليد Div/Volt به عدد ٢ ولت اشاره کند، به ازای ۲۰ ولت ولتاژ ورودی، اشعه به اندازه يک خانه منحرف میشود (شکل ۳۰ــ ۵).

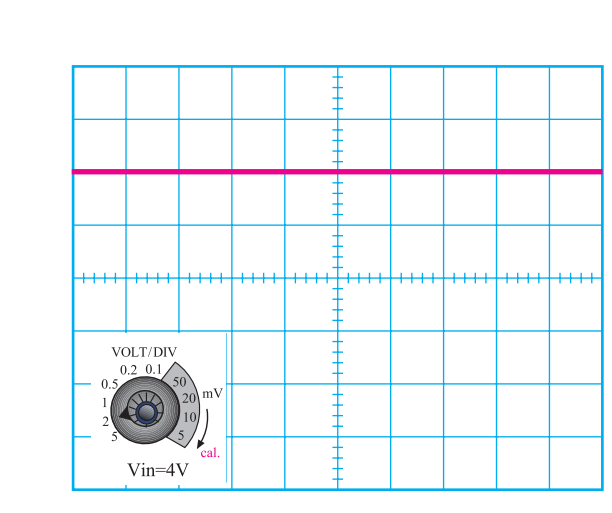

**شکل ۲۸ــ ۵ ــ ولتاژمورد اندازهگيری ٤ ولت است.**

اگر ولتاژ ورودی منفی باشد يعنی قطب مثبت به زمين وصل شود، اشعه از نقطه تنظيم شده به سمت پايين حرکت مي کند (شکل ۲۹ــ ۵).

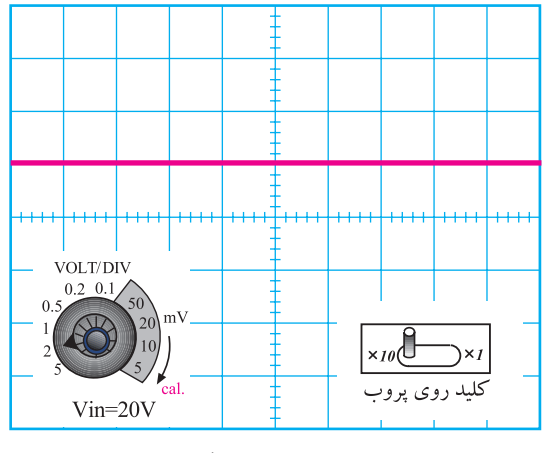

**شکل ٣۰ــ ۵ ــ ولتاژمورد اندازهگيری ۲۰ ولت است**

با اندازه گرفتن ميزان انحراف اشعه و عددی که نشانک کليد Div/Volt به آن اشاره میکند میتوانيد مقدار ولتاز اعمال شده به اسيلوسکوپ را اندازه بگيريد.

(مشترک) اسيلوسکوپ و قطب منفی به ورودی اسيلوسکوپ منحرف شده استو نشانک کليد سلکتور Div/Volt روی عدد برای مثال در شکل ۳۱ــ ،۵ اشعه به اندازه ۱/۶ خانه mV۱۰۰ قرار دارد. بنابراين ولتاژ اعمالی به اسيلوسکوپ برابر . است  $1/\sqrt{8 \times 1 \cdot \cdot \cdot \cdot \cdot}$ است $V = 1/\sqrt{8 \cdot 1}$ 

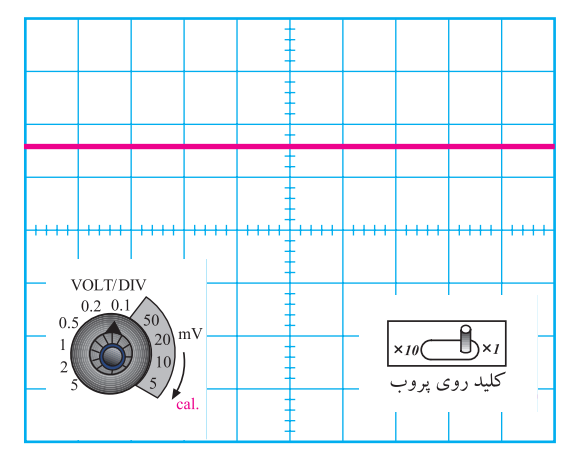

**شکل ٣۱ــ ۵ ــ ولتاژمورد اندازهگيری ۱/۶ولت است**

**۲۸ــ ۵ ــ ۵ ــ** در روی پانل اسيلوسکوپ ولومی به نام Variable Volt وجود دارد که هنگام اندازهگيری ولتاژ بايددر جهت حرکت عقربههای ساعت تا آخر چرخانده شود تا نشانکآن مقابل Cal)Calibration (قرارگيرد. چنانچهولوم از اين حالت خارج شود مقدار اندازهگيری شده دقيق نخواهد بود (شکل ۳۲ــ ۵).

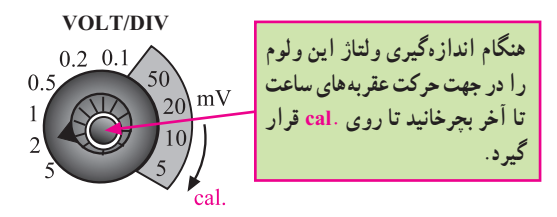

**شکل ٣۲ــ ۵ ــ تنظيم ولوم Cal**

**آزمايششمارۀ :۲ اندازهگيریولتاژ DC با استفاده ازاسيلوسکوپ**

**۲۹ــ ۵ــ ۵ ــ**قبلاز شروع آزمايشمراحل زيررادوباره انجام دهيد.

اسيلوسکوپراروشن کنيد،حدوديکدقيقهصبرکنيد نا اسيلوسكوپ كاملاً گرم شود.

بهکمک ولوم INTEN، نوراشعهرا طوری تنظيمکنيد که بهراحتی قابل مشاهده باشد.

به کمک ولوم FOCUS اشعه را تا حد ممکن کانونی کنيد (اشعه بايدفوقالعاده باريک و تيز Sharp باشد).

بعدازتنظيماشعه ازنظر نوروضخامت، تنظيمهای زير

را روی اسيلوسکوپ و کانال 1CH انجام دهيد. کليد Mode را در حالت 1CH قرار دهيد. کليد DC-GND-AC را در حالت GND بگذاريد.

به کمک کلید جابهجا کنندهٔ عمودی، اشعه را در مرکز صفحه حساس تنظيم کنيد. در اين حالت اشعه بايد بهصورت يک خط صاف ديده شود.

کليد Div/Volts را روی عدد ۲ ولت قرار دهيد. ولوم Variable Volt را در جهت عقربههای ساعت تا آخر بچرخانيد بهطوری که نشانک آن مقابل Cal قرار گيرد.

کليد Div/Time را روی ms ۰/۵ قرار دهيد. کليد DC-GND-AC را در حالت DC بگذاريد. **۳۰ــ ۵ــ ۵ ــ** مدار شکل ۳۳ــ ۵ راببنديد. با استفاده از اين مدار میخواهيم ولتاژ DC را توسط مولتیمتر ديجيتال و اسيلوسکوپ اندازه بگيريم.

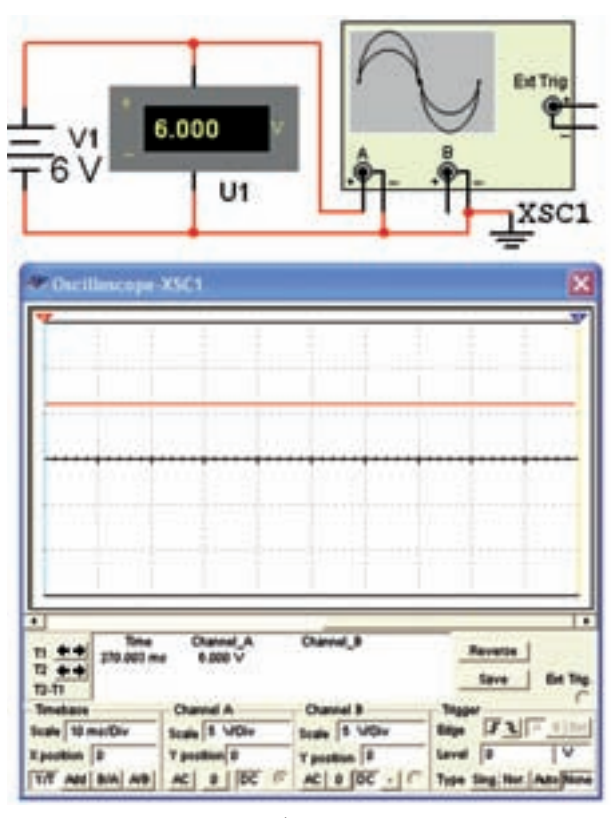

**شکل ۳۳ــ ۵ ــ اندازهگيری ولتاژ DC**

**۳۱ــ ۵ ــ ۵ ــ** ولتاژ منبع تغذيه را از صفر به آرامی زياد کنيد. هنگام زياد کردن ولتاژ منبع تغذيه به حرکت اشعه در جهت عمودی روی صفحه حساس نيز توجه داشته باشيد. ولتاژ تغذيه را به ۶ ولت برسانيد.

٭ **۳۲ــ ۵ ــ ۵ ــ** شکل موج ولتاژ مشاهده شده روی صفحه حساس را روی نمودار ۴ــ ۵ رسم کنيد.

٭ **۳۳ــ ۵ ــ ۵ ــ** مقدار ولتاژ DC را از روی نمودار ۴ــ ۵ محاسبه و با مقداری که ولتمتر DC نشان میدهد مقايسه کنيد. آيا با هم برابر است؟ توضيح دهيد.

٭**۳۴ــ ۵ ــ ۵ ــ**درشرايطیکهمنبعتغذيهبهاسيلوسکوپ وصل استکليد DC-GND-AC رادرحالت AC قراردهيدو شکل موج مشاهده شدهروی صفحه حساس را در نمودار شکل ۵ ــ ۵ رسم کنيد.

**سؤال :۴** چرا هنگامی که کليد DC-GND-AC در حالت AC قرار دارد، اشعه در جهت عمودی جابهجا نمیشود؟ توضيح دهيد. با تغيير ولتاژ DC منبعتغذيه اين موضوع را تجربه کنيد.

**۳۵ــ ۵ ــ ۵ ــ**ولتاژمنبعتغذيهرا بهورودی کانال ۲CH اسيلوسکوپ مطابق شکل ۳۴ــ ۵ وصل کنيد و تنظيمات زير را انجام دهيد:

کليد Mode را در حالت ۲CH بگذاريد.

کليد Div/Time را روی ms ۰/۵ قرار دهيد.

کليد Div/Volt کانال ۲ را روی عدد ۲ ولت قرار

کليد DC-GND-AC را در حالت GND بگذاريد. کليد Variable/Volt کانال ۲CH رادر جهتحرکت عقربههای ساعت تا آخر بچرخانيدتا نشانک اين ولوم مقابل Cal قرار گيرد.

بهکمککليدجابهجاکنندهاشعهدرجهتعمودی،مکان صفر اشعه را در مرکز صفحه حساس تنظيم کنيد.

منبع تغذيه را روی صفر ولت قرار دهيد و کليد DC-GND -AC را در حالت DC بگذاريد.

ولتاژمنبعتغذيهرا تا سقف۶ ولت به آرامی زياد کنيدو

حرکت اشعه را روی صفحه حساس مشاهده کنيد. ٭ **۳۶ــ ۵ ــ ۵ ــ** شکل موج ولتاژ را در نمودار ۶ ــ ۵ رسم کنيد. ٭ **۳۷ــ ۵ ــ ۵ ــ** با استفاده از نمودار ۶ ــ ۵ و روابط داده شده مقدار ولتاژ را محاسبه و با مقداری که ولتمتر DC نشان میدهد مقايسه کنيد.

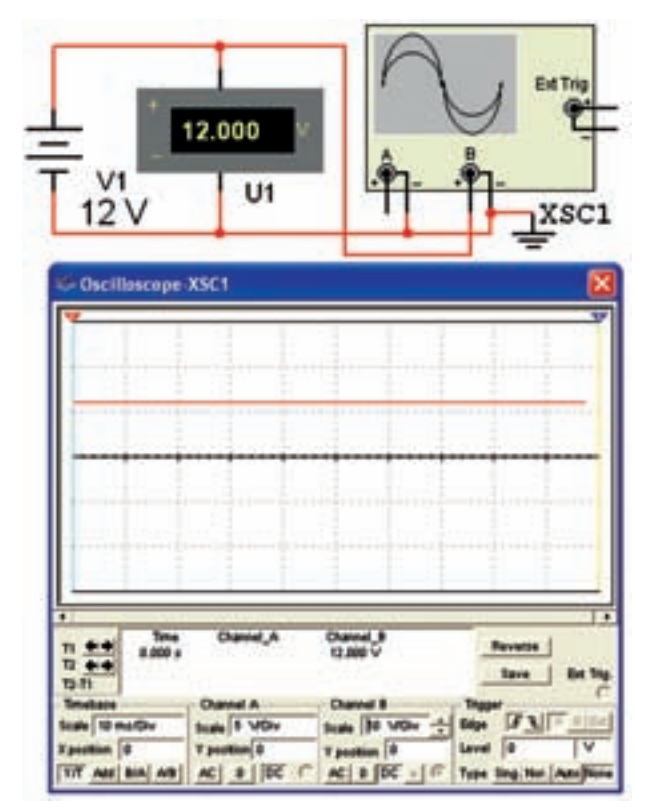

**شکل ۳۴ــ ۵ ــ استفاده ازکانال ۲ ـ ۲CH**

**خواندن زمان تناوب با استفاده ازاسيلوسکوپ:**  ً اشاه شد کليد سلکتور **۳۸ ــ ۵ ــ ۵ ــ** همانطور که قبلا ديگری به نام Div/Time نيز روی اسيلوسکوپ وجود دارد. عددی که نشانک اين کليدبه آن اشاره میکند، مدت زمانی است که طول می کشد تا اشعه در جهت افقی مسير يک خانه را طی کند. اين کليد سلکتور برای اندازهگيری زمان تناوب شکل موجهای متناوب بهکار میرود. در شکل ۳۵ــ ۵ اين کليد سلکتور نشان داده شده است. دهيد.

**۳۹ــ ۵ ــ ۵ ــ** برای اندازهگيری زمان تناوب تعداد خانههای یک سیکل کامل روی صفحه اسیلوسکوپ را در عددی که نشانک کليد سلکتور Time/Div به آن اشاره می کند ضرب می کنيم. بهعنوان مثال در شکل ۳۶ــ ۵ نشانک کليد سلکتور Div/Time روی عدد ms ۰/۵ قرار دارد و در روی صفحه حساس یک سیکل کامل، ۵ خانه را می پوشاند؛ بنابراين زمان تناوب موج ظاهر شده روی **شکل ۳۵ــ ۵ ــ کليد سلکتور Div/Time** صفحه حساس برابر با ms ۲/۵ =۰/۵\*۵ = T است.

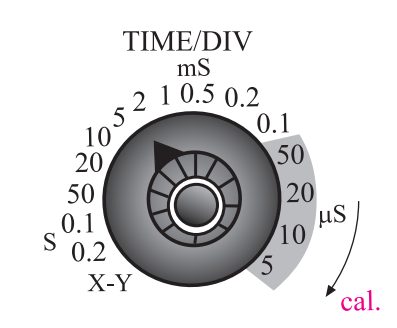

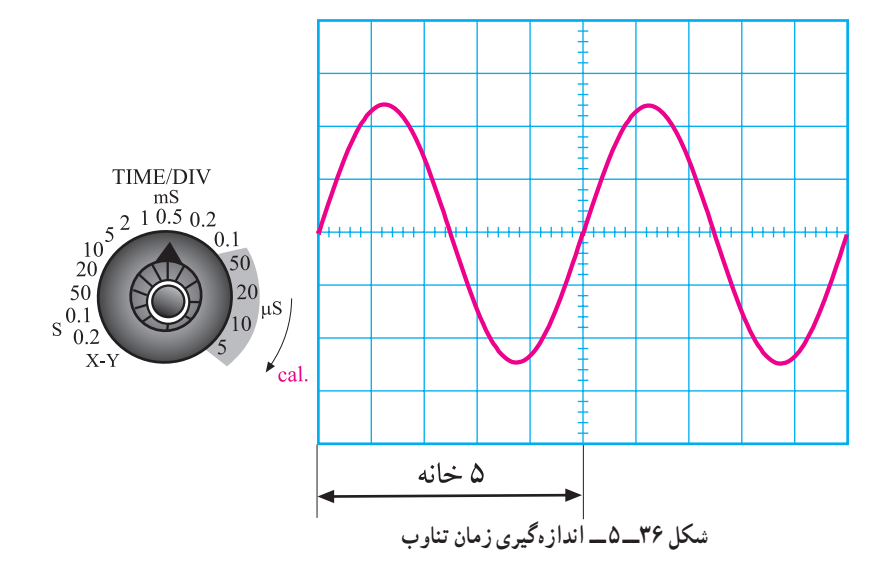

برای بهدست اوردن فرکانس کافی است که از رابطه زير بايد اين ولوم را در جهت فلش تا آخر بچرخانيد تا نشانک آن در استفاده کنيم.  $f = \frac{1}{T}$ مقابل Cal قرار گيرد. در غير اينصورت نمیتوان زمان تناوب را به دقت اندازه گرفت (شکل ۳۷ــ ۵).

$$
f = \frac{1}{\gamma / \Delta ms} = \hat{r} \cdot \text{ } \cdot Hz
$$

بنابراين با اسيلوسکوپ نمیتوان بهطور مستقيم فرکانس را اندازه گرفت.

توجه : در اسيلوسكوپ های جديد امكان اندازه گيری زمان تناوب نيز وجود دارد. اينگونه اسيلوسكوپها از نوع ديجيتال هستند.

َنل اسيلوسکوپولومديگریبه نام **۴۰ــ ۵ ــ ۵ ــ**رویپ Variable Time وجود دارد. هنگام اندازهگيری زمان تناوب

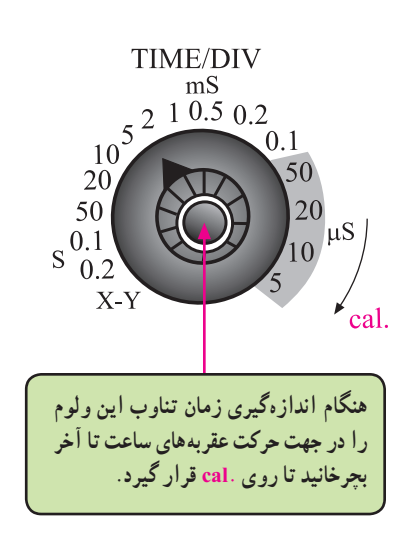

**شکل ۳۷ــ ۵ ــ تنظيم ولوم Variable Time**

**آزمايش شمارۀ :۳ اندازهگيری زمان تناوب ۴۱ــ ۵ــ ۵ ــ** قبل از شروع کار، تنظيمهای زير را انجام دهيد. فرکانس سيگنال ژنراتور را روی KHz۱ تنظيم کنيد. ٔ آن راروی۵ولت موج سينوسی را انتخاب کنيدودامنه بگذاريد. تنظيمهای زير را روی اسيلوسکوپ انجام دهيد. کليد SOURCE را در حالت ۱CH قرار دهيد. کليد Mode را روی ۱CH بگذاريد.

دهيد.

بهکمکولومهای INTEN و FOCUS شدتنوراشعه و ضخامت آن را در حدمطلوب تنظيم کنيد.

کليد سلکتور Div /Time راروی عدد ms ۰/۲ قرار

ولوم Variable Time را در جهت عقربههای ساعت تا آخر بچرخانيد.

کليد Div/Volt کانال يک را روی يک ولت تنظيم کنيد.

ولوم Variable Volt کانال يکرادر جهتعقربههای ساعت تا آخر بچرخانيد.

کليد DC-GND-AC کانال يک را روی حالت GND قرار دهيد و مکان صفر اشعه را در مرکز صفحه حساس تنظيم کنيد.

ولوم Level را در حالت صفر تنظيم کنيد (تقريبا حالت وسط).

کليد DC-GND-AC را در حالت AC بگذاريد. **۴۲ــ ۵ ــ ۵ ــ** مدار شکل ۳۸ــ ۵ را ببنديد و سيگنال ژنراتور را روشن کنيد.

ولوم Fine)در بعضی از سيگنال ژنراتورها ولوم dB Attenuator (را تغييردهيدتادامنه شکل موج سينوسی روی صفحه حساس، سه خانه را دربر بگيرد.

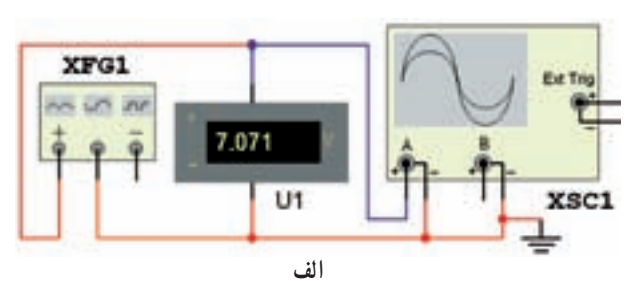

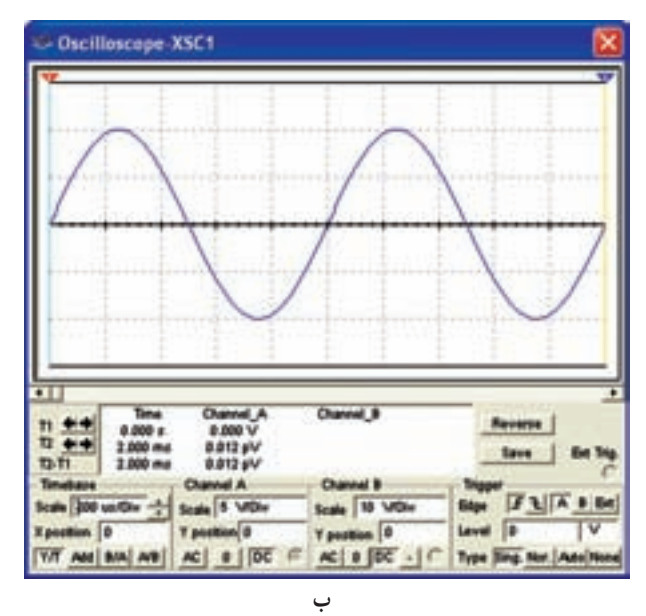

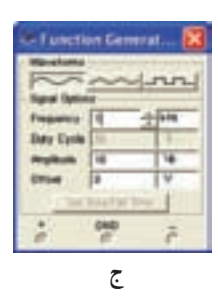

**شکل ۳۸ــ ۵ ــ کاربرد اسيلوسکوپ دراندازهگيری زمان تناوب**

ٔ ٭ **۴۳ــ ۵ ــ ۵ ــ** شکل موج ظاهر شده روی صفحه اسيلوسکوپ را با مقياس مناسب در نمودار ۷ــ ۵ رسم کنيد. ٔ پيکتوپيکموج رسم شده ٭**۴۴ــ ۵ ــ ۵ ــ**مقداردامنه در نمودار ۷ــ ۵ را محاسبه کنيد. ٭ **۴۵ــ ۵ ــ ۵ ــ** زمان تناوب را از روی شکل موج ترسيم شده در نمودار ۷ــ ۵ بهدست آوريد و مقدار فرکانس موج را محاسبه کنيد. ٭ **۴۶ــ ۵ ــ ۵ ــ** کليد DC-GND-AC را در حالت

DC قراردهيدو شکل موج نشان داده شدهروی صفحه حساس رادرنمودار ۸ ــ ۵ رسمکنيد. شکل موجهای نمودارهای ۷ــ ۵ و ۸ ــ ۵ را با هم مقايسه کنيد.

**سؤال :۵** چرا در حالتی که کليد DC-GND-AC روی حالت AC و يا DC قرار دارد شکل موجهای سينوسی ظاهر شده روی صفحه حساس با يکديگر فرقی ندارند؟ توضيح دهيد.

٭ **۴۷ــ ۵ ــ ۵ ــ** کليد DC-GND-AC را در حالت AC قرار دهيد و کليد انتخاب شکل موج سيگنال ژنراتور را در حالت موجی مربعی (PULSE (بگذاريد.

شکل موج ظاهر شده روی صفحه حساس را در نمودار ۹ــ۵ رسم کنيدو مقدار دامنۀ پيک تو پيک، زمان تناوب و فرکانس آن را محاسبه کنيد.

٭ **۴۸ــ ۵ ــ ۵ ــ** با توجه به تنظيمهای فوق، کليد DC-GND -AC را در حالتی که موج مربعی به اسيلوسکوپ وصل است روی وضعيت DC قرار دهيد و شکل موج را روی صفحهحساسمشاهدهودرنمودار۱۰ــ ۵ رسمکنيد. نمودارهای ٔ اثر تغيير کليد ۹ــ ۵ و ۱۰ــ ۵ را با هم مقايسه کنيد و در باره DC-GND -AC از حالت AC به DC توضيح دهيد.

**سؤال :۶** آيا تغيير حالت کليد DC-GND-AC اثری روی شکل موج میگذارد؟ شرح دهيد.

٭ **۴۹ــ ۵ ــ ۵ ــ** پروب را به خروجی مولدموج مربعی داخلی اسيلوسکوپ اتصال دهيد. تنظيمها را بهگونهای انجام دهيد که دامنهٔ پيک توپيک موج مربعی در جهت قائم حدود ۶ خانه و زمان تناوب موج در جهت افقی دو سيکل را پوشش دهد.

شکل موج ظاهر شده را در نمودار ۱۱ــ ۵ رسم کنيد و مقدار دامنهٔ پیک توپیک و زمان تناوب را اندازه بگیرید. فرکانس موج مربعی را محاسبه کنيد.

**مفهومفاز و اختلاف فاز**

**۵۰ ــ ۵ ــ ۵ ــ** در الکتريسيته موقعيت زمانی يک کميت الکتريکی را نسبت به يک مبدأ فاز (Phase (میگويند.

فاز يک موج سينوسی، مقدار زاويهای است که موقعيت يک موج سينوسی را نسبت به مبدأ مشخص میکند. در شکل

۳۹ــ ۵ يک سيکل کامل از يک موج سينوسی نشان داده شده است.

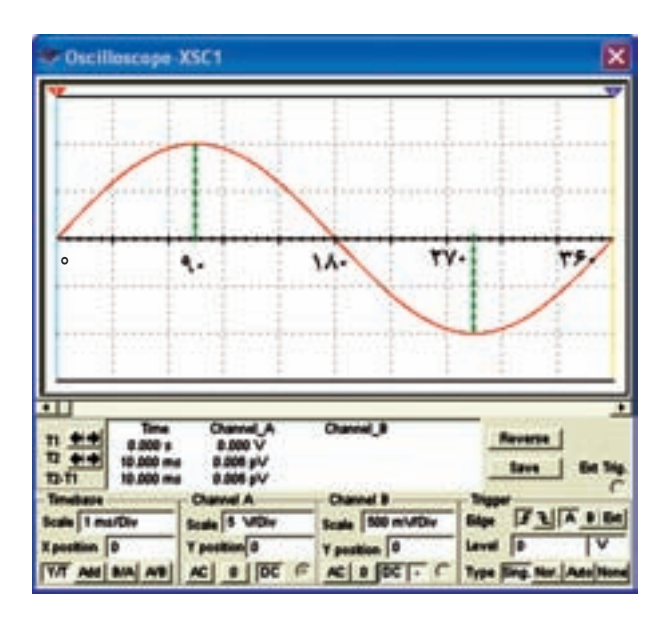

**شکل ۳۹ــ ۵ ــ نمايش يک موج سينوسی**

در شکل موج نشان داده شده، نقطه O مبدأ حرکتونقطه ٔ شکل موج در جهت مثبت است. ۹۰ درجه نقطه ماکزيمم دامنه در نقطه ۱۸۰ درجه مقدار دامنه به صفر میرسد. در نقطه ۲۷۰ درجه مقدار ولتاژ در جهت منفی ماکزيمم می شود و در زاويه ۳۶۰ درجه يا π۲ راديان مقدار دامنه به صفر میرسد.

وقتی شکل موج سينوسی نسبتبه شکل موج مبدأ به سمت چپياراستجابهجا شود، فازبهوجودمیآيد. در شکل ۴۰ــ ۵ شکل موج سينوسى B به اندازه ۹۰ درجه يا  $\frac{\pi}{\mathsf{y}}$  راديان نسبت به شکل ولتاژ مبدأ به سمت راست جابهجا شده است. بنابراين بين شکل موج A و شکل موج B يک زاويه فاز يا اختلاف فاز ۹۰ درجه بهوجود آمده است.

در اين شکل موج چون پيک ولتاژ (حداکثر دامنه ولتاژ) موج سينوسی B،بعدازپيکولتاژ شکلموج سينوسی A بهوجود آمده است لذا میتوان گفت که شکل موج سينوسی B، نسبت به شکل موج سينوسی A ۹۰ درجه تأخير فاز دارد يا شکل موج A نسبت به B، ۹۰ درجه تقدم فاز دارد.

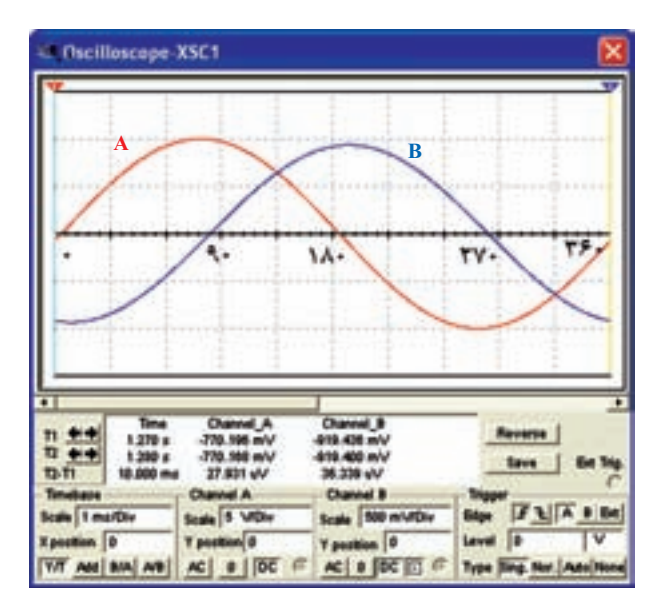

π **راديان يا** ــــ **شکل ۴۰ــ ۵ ــ بين موج سينوسی A و B به اندازۀ ۲ ۹۰ درجه اختلاف فاز وجود دارد.**

در شکل ۴۱ــ ۵ شکل موج سينوسی B، به اندازه ۹۰ درجه  $\frac{\pi}{\mathsf{x}}$  راديان) به سمت چپ شيفت پيدا كرده و دامنهٔ شكل  $\mathbf{r}$ ٔ شکل موج سينوسی A به ماکزيمم موج سينوسی B، زودتر از دامنه رسيده است، لذا شکل موج سينوسی B نسبت به شکل موج سينوسى A به اندازه ۹۰ درجه يا  $\frac{\pi}{\mathsf{y}}$  راديان تقدم فاز دارد يا شكل<br>پ موج سينوسی A نسبت به شکل موج سينوسی B، ۹۰ درجه تأخير فاز دارد. **به مقدار فاز بين دو شکل موج سينوسی اختلاف فازنيز میگويند**.

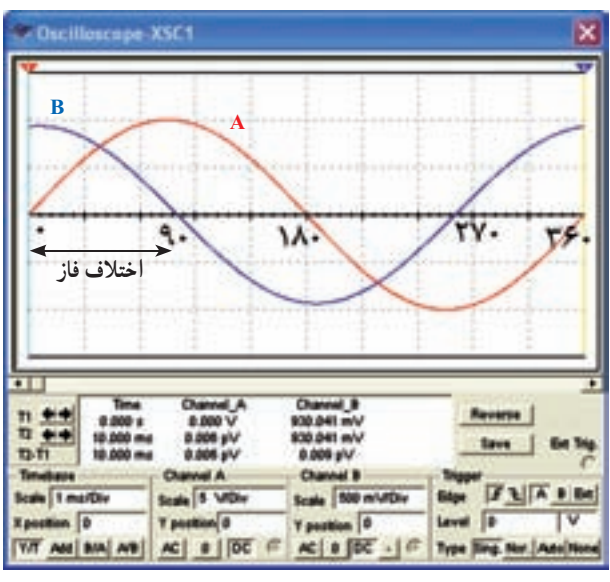

**شکل ۴۱ــ ۵ ــ موج سينوسی B نسبت به موج A تقدمفازدارد (جلوتر است).**

در شکل ۴۲ــ۵ اختلاف فاز بين دو موج سينوسي ۴۵ درجه است. شکل موجهای A و B،هردومیتوانندولتاژياهردو جريان يا يک شکل موج مربوط به ولتاژ و ديگری مربوط به جريان باشد.

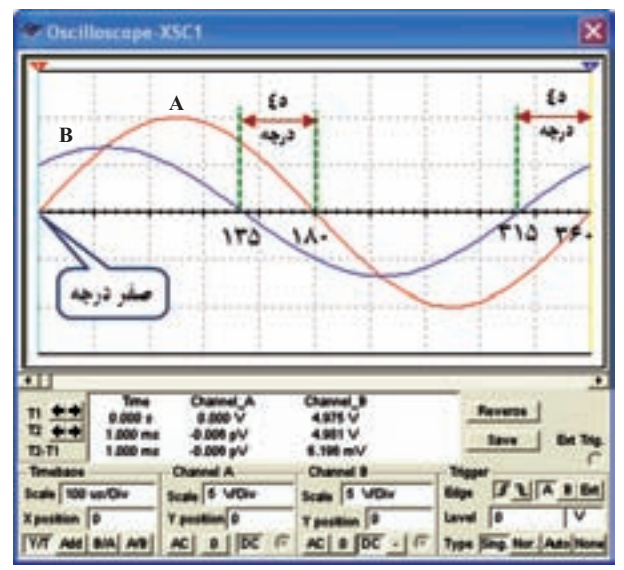

**شکل ۴۲ــ ۵ ــ موج B نسبت به موج A به اندازۀ ۴۵ درجه تقدمفازدارد (جلوتر است)**

**نکتۀ مهم:** برای اين كه تقدم فاز را تشخيص دهيد كافی است به شكل موجها نگاه كنيد، موجی كه زودتر به ماكزيمم رسيده است نسبت به موج بعدی تقدم فاز دارد.

**اندازهگيری اختلاف فاز ۵۱ ــ ۵ ــ ۵ ــ** قبل از شروع کار، تنظيمهای زير را انجام دهيد.

اسيلوسکوپ را روشن کنيد و به کمک ولومهای INTEN و FOCUS شدت نور و ضخامت اشعه را در بهترين حالت تنظيم کنيد.

کليد Mode) در بعضی از اسيلوسکوپها نام اين کليد Dual است) را در حالت ALT قرار دهيد تا سيگنالهای داده شده هر دو کانال بهطور همزمان نشان داده شوند.

کليد DC-GND-AC مربوط به هر دو کانال را روی حالت GND قرار دهيد. مکان صفر را در مرکز صفحه حساس تنظيم کنيد.

 Div/Time را در حالت ms ۰/۱ بگذاريد. کليد Source را در حالت ۱CH يا ۲CH قرار دهيد. ولوم Level روی صفر تنظيم کنيد (تقريبا وسط). کليد سلکتور Div/Volt هردوکانال راروی يک ولت تنظيم کنيد.

ولومهای Variable Volt و Variable Time را در جهتحرکت عقربههای ساعتتا آخر بچرخانيدودر حالت Cal قرار دهيد.

سيگنال ژنراتور را روشن کنيد و فرکانس آن را روی KHz۱ بگذاريد.

شکل موج خروجی سيگنال ژنراتور را روی سينوسی قراردهيد. کليد DC-GND-AC مربوطبههردوکانال راروی حالت AC قراردهيدوبهکمکولوم Fine يادربعضی از سيگنال ژنراتورها ولوم dB Attenuator دامنه موج سينوسی (پيک) را طوری تنظيم کنيدکه سه خانه کامل را در بر بگيرد.

**۵۲ ــ ۵ ــ ۵ ــ**پسازانجام تنظيمات مدار شکل ۴۳ــ ۵ را روی بِرد بُرد ببندي<mark>د.</mark>

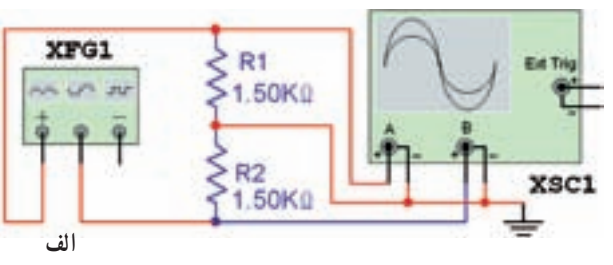

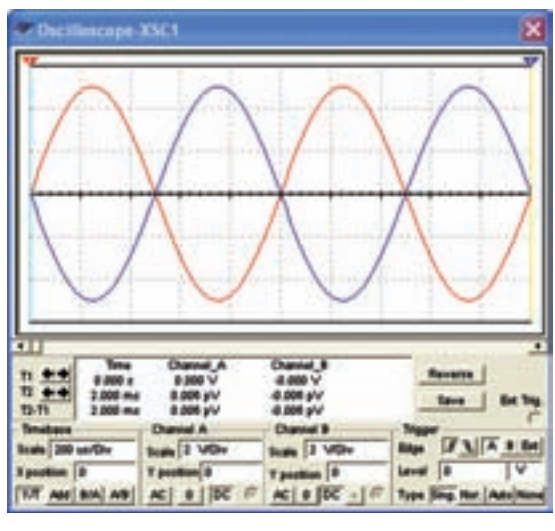

**شکل ۴۳ــ ۵ ــ اندازهگيری اختلاف فاز ب**

بهدليل اين که تجهيزات موجود در آزمايشگاههای الکترونيک ممکن است با هم متفاوت باشد، در صورت نياز، تنظيمها را تغيير دهيد تا شکل موج مناسب مطابق شکل روی صفحه ايجاد شود.

٭**۵۳ ــ ۵ ــ ۵ ــ** شکل موج نشان داده شدهرویصفحه هردوکانال اسيلوسکوپرادرنمودار۱۲ــ ۵ رسمکنيدوبا استفاده از نمودار، اختلاف فاز بين دو سيگنال را بهدست آوريد. برای بهدست آوردن اختلاف فاز بهترتيب زيرعمل کنيد. تعدادخانههایيکسيکلدرجهتافقی را بشماريدوآن را M بنامید. مثلاً اگر تعداد خانهها ۶ خانه باشد M=۶ میشود.

 ۳۶۰ درجه را بر M تقسيم کنيدو آن را N بناميد.  $N = \frac{\mathsf{Y} \mathsf{S} \cdot \mathsf{S}}{M} = \frac{\mathsf{Y} \mathsf{S} \cdot \mathsf{S}}{\mathsf{S}} = \mathsf{S} \cdot \mathsf{S}$ درجه

N برای ما مشخص میکند که هر خانه در جهت افقی چنددرجه است.

تعداد خانههايی را که دو سيگنال سينوسی با هم اختلاف فاز دارند بشماريد و آن را p بناميد. فرض میکنيم ١/٢ = p باشد. از حاصلضرب p در N مقدار ٔ زاويه اختلاف فاز بهدست میآيد. برای مثال مورد نظر مقدار اختلاف فاز ϕ (میخوانيم فی) برابر است با  $\varphi = N \times p = 9 \times N$  $\varphi = \mathsf{V}\mathsf{Y}$  درجه

در صورت داشتن وقت اضافی آزمايش زير را انجام دهيد.

**٥٤ ــ ٥ ــ ٥ ــ**روشاندازهگيریاختلاففازتوضيح داده شده، يکی از دقيقترين روشهای اندازهگيری اختلاف فاز است. روش ديگری نيز وجود دارد که بيشتر در اسيلوسکوپهای يک کاناله از آن استفاده میشود. در اين روش سيستم base Time را قطع میکنند و سيگنالهايی را که میخواهند اختلاف فاز آنها را اندازه بگيرندبه صفحات انحراف x و y میدهند. در شکل ٤٤ ــ ٥ يک نمونه از منحنی ايجاد شده در اين شرايط را ملاحظه میکنيد. اين منحنیها را منحنی ليساژور میگويند.

را مشاهده کنيم و ...... ، ...... و ...... موج را اندازه بگيريم. **۲ــ۷ــ ۵ ــ** CRT اول کلمات ............ است. **۳ــ۷ــ ۵ ــ** کار ولوم Inten ………… است و ولوم Focus اشعه را ......... میکند.

**صيح ياغلط ۴ــ۷ــ ۵ ــ** برای تنظيم ٔ زاويه اشعه هنگامی که بهصورت خطدرمیآيدازولوم Rotation Trace استفاده میکنيم. صحيح غلط **۵ ــ۷ــ ۵ ــ** با استفاده از اسيلوسکوپ فرکانس را میتوانيم مستقيما اندازه بگيريم. صحيح غلط

**۶ ــ۷ــ ۵ ــ** سيم رابط پروب اسيلوسکوپ از کابل کواکسيال (هم محور) انتخاب می شود تا تأثير پارازيت و نويز روی پروب را کاهش دهد و در محدودهٔ وسیع فرکانسی کار کند. صحيح□ غلط□

**چهارگزينهای ۷ــ۷ــ ۵ ــ**اگرکليد DC-GND-AC روی AC قرار داشته باشدکدام گزينه صحيح است؟ ۱ــ سيگنال مستقيما وارد اسيلوسکوپ ميشود. ِ AC موج حذف و فقط DC موج اندازهگيری ۲ــ جزء میشود. ۳ــ فقط سيگنال AC وارد اسيلوسکوپ میشود. ۴ــ موج AC و DC هر دو قابل اندازهگيری هستند. **۸ ــ۷ــ ۵ ــ** برای ترسيم سيگنالی با فرکانس ۵۰ هرتز برق شهر، کليد Trigger Source بهتر است در کدام وضعيت قرار گيرد؟  $CHY - Y$  CH $\lambda$  $EXT$ <sup> $*$ </sup>  $LINE$   $*$ **۹ــ۷ــ ۵ ــ** مقدار ولتاژ DC موج نشان داده شده در شکل ۴۵ــ ۵ چندولت است؟  $1^\circ$   $1^\circ$  $P - P$   $P - P$ 

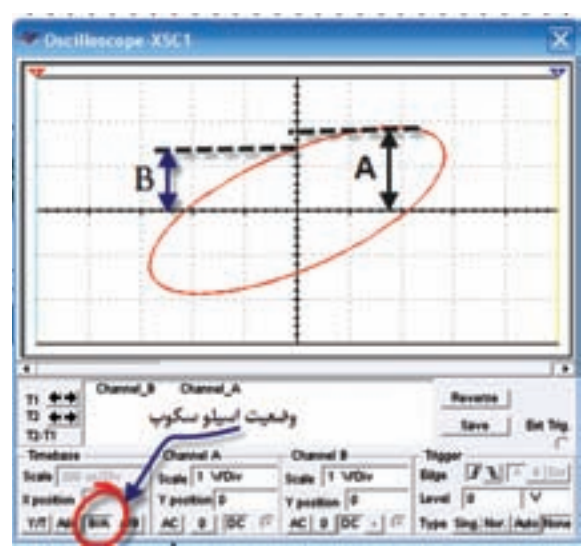

**شکل ۴۴ــ ۵ ــ يک نمونه منحنی ليساژور**

٭ **٥٥ ــ ٥ ــ ٥ ــ** در مدار شکل٤٣ــ،٥ اسيلوسکوپ را روی حالت xy بگذاريد و منحنی ليساژور را روی نمودار ١٣ــ ٥ ترسيم کنيد. مقدار زاويه فاز را محاسبه کنيد. برای ٔ محاسبه ٔ زاويه اختلاف فاز به ترتيب زيرعمل کنيد.

مقدار A و B را اندازه بگيريد. (A و B در شکل ٤٤ــ ٥ نشان داده شدهاند.)

با استفاده از ٔ رابطه زير مقدار سينوس ٔ زاويه <sup>ϕ</sup> را بهدست آوريد.

$$
\sin \varphi = \frac{B}{A}
$$

با استفاده از جدول مثلثاتی يا ماشين حساب مقدار ϕ را بهدست آوريد.

**۶ ــ ۵ ــ جمعبندی** بک جمع بندی حداکثر در ۶ سطر دربارهٔ انچه که در اين آزمايش انجام دادهايد بنويسيد.

**۷ــ۵ ــ الگوی پرسش کامل کردنی ۱ــ۷ــ ۵ ــ**با استفاده ازاسيلوسکوپمیتوانيم شکلموج

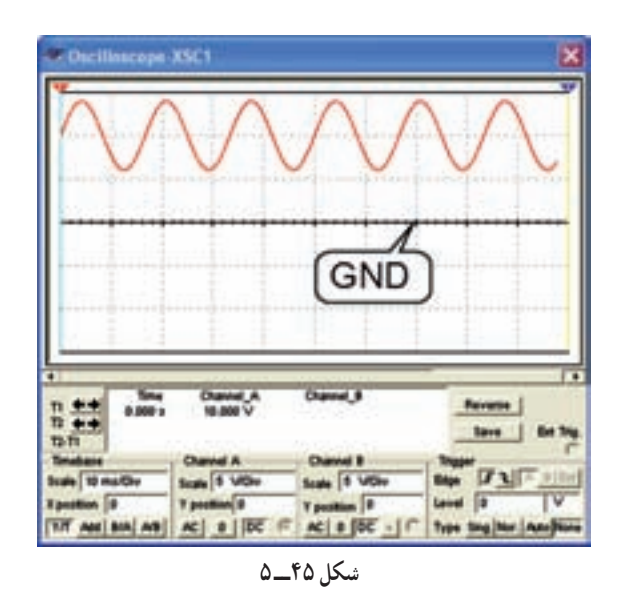

**۱۰ــ۷ــ ۵ ــ** فرکانس موج نشان داده شده در شکل ۴۶ــ ۵ چندکيلوهرتز است؟

$$
Time/Div = 1 \cdot \mu sec
$$

$$
\begin{array}{ccc}\n\circ & -\circ & \circ & -\circ \\
\circ & -\circ & \circ & \circ \\
\circ & \circ & \circ & \circ\n\end{array}
$$

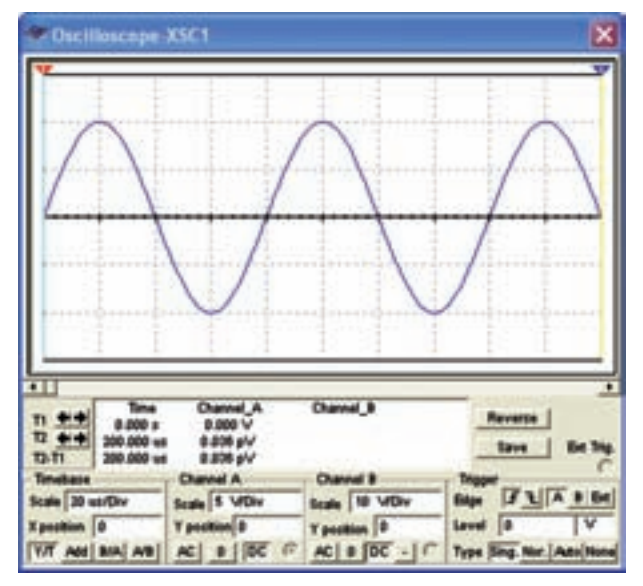

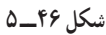

**جورکردنی ۱۱ــ۷ــ ۵ ــ** هر يک از کليد ولوم نام برده شده را به کلید ان روی صفحهٔ اسیلوسکوپ شکل ۴۷ــ۵ با خطوط رنگی اتصال دهيد.

 Volt/Div ۲ کانال Volt/Div ۱ کانال رض المنافي المحررة Tim/Div Focus **شکل ۴۷ــ ۵ INTENSITY** 

**تشريحی و محاسباتی ۱۲ــ۷ــ ۵ ــ** بهطور کلی مدارهای داخلی دستگاه اسيلوسکوپ به چند قسمت اساسی تقسيم بندی می شود؟ قسمتها را نام ببريد. **۱۳ــ۷ــ ۵ ــ**کارهريکازکليدهای AC ،DC و GND را در ورودی اسيلوسکوپ توضيح دهيد. **۱۴ــ۷ــ ۵ ــ** اگر Div/Vot اسيلوسکوپ روی V ۰/۵ و Div/Tim رویµsec ۵۰ باشد، الف) دامنهٔ پیک تاپیک موج A در شکل ۴۸ــ۵ را محاسبه کنيد. ب) فرکانس موج A را محاسبه کنيد. پ) اختلاف فاز بين دو موج A و B چند درجه است؟

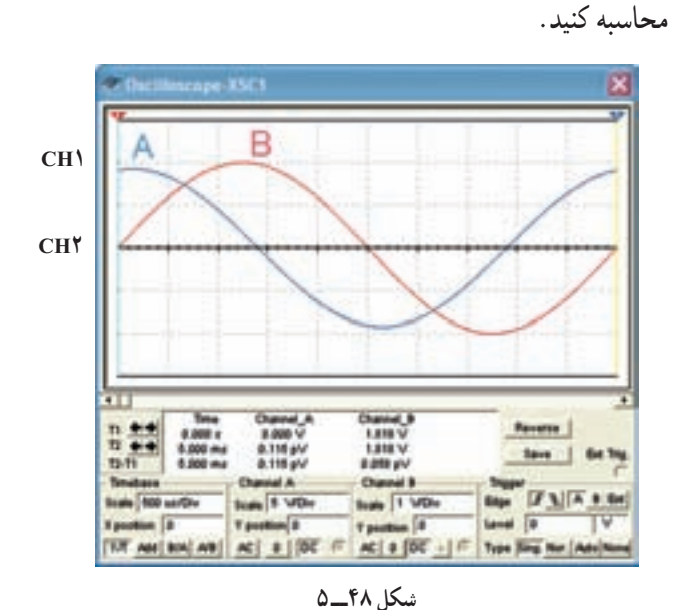

**۸ ــ ۵ ــ ارزشيابی** پس از اتمام آزمايش و پاسخ به سؤالهای الگوی پرسش و تکميل کتاب گزارش کار و فعاليتهای آزمايشگاهی، جهت ارزشيابی در زمان تعيين شده مراجعه کنيد.